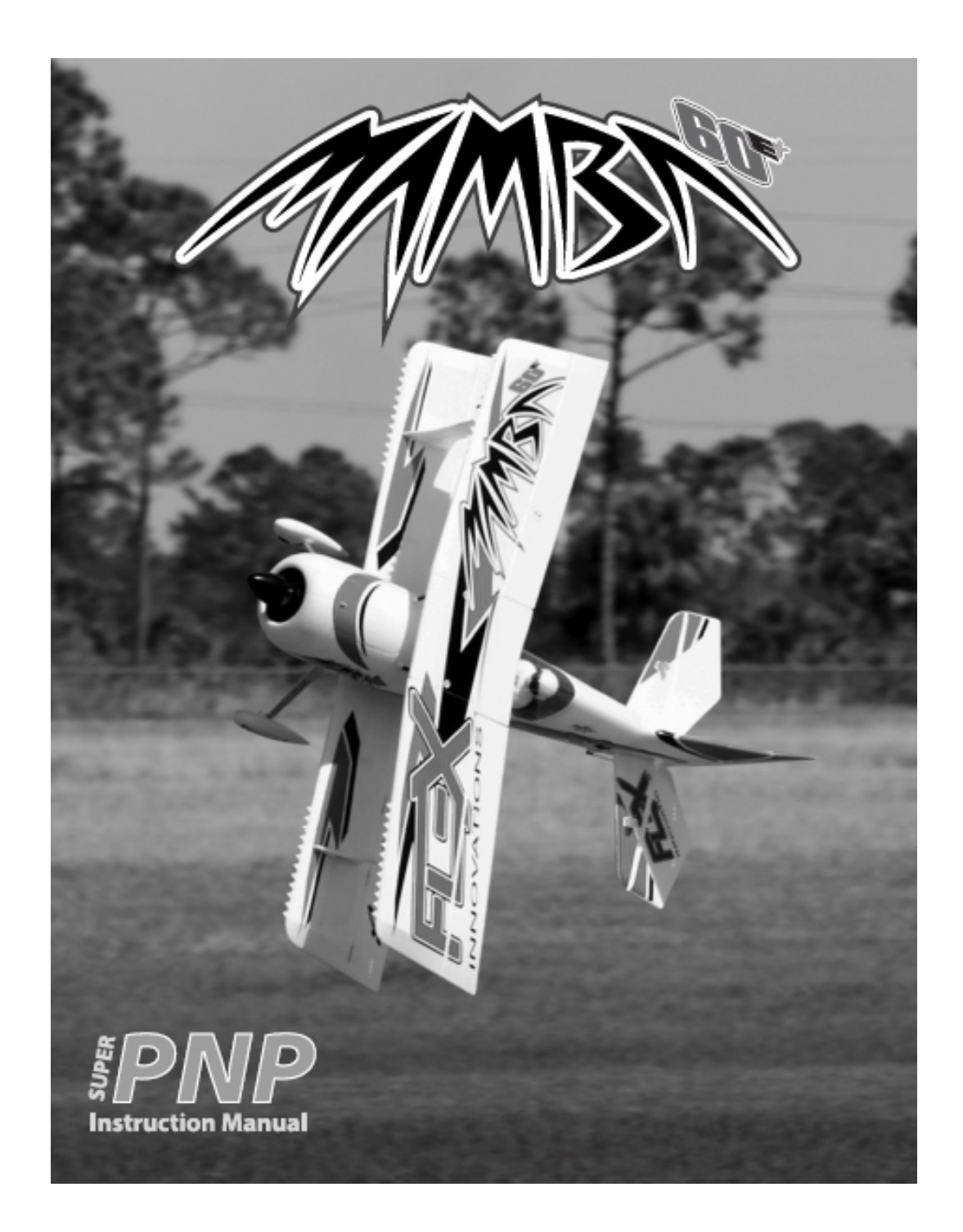

Wir bedanken uns bei Ihnen für den Kauf des Modells Mamba 60E aus unserem Sortiment. Die Mamba verbindet präzisen Kunstflug und 3D in einem. Das Modell wurde von namhaften Kunstflugpiloten entwickelt. Sie haben ihre Erfahrungen aus dem Bereich F3A und 3D einfließen lassen, heraus gekommen ist ein durch Meisterhand entwickeltes TOP Modell. Wir wünschen Ihnen viel Erfolg mit Ihrem neuen Modell.

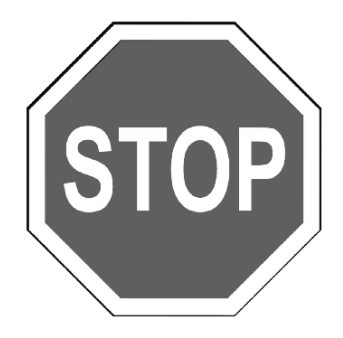

Bevor Sie mit der Montage des Modells beginnen, besuchen Sie die Support Seite dieses Modells auf der Homepage des Herstellers, um sich über die neuesten Hinweise und Firmware Änderungen für das Modell und das installierte AURA 8 Flugstabilisierungs-System zu informieren.

> **wiki.flexinnovations.com/wiki/MAMBA60 wiki.flexinnovations.com/wiki/Aura**

### **Inhaltsverzeichnis**

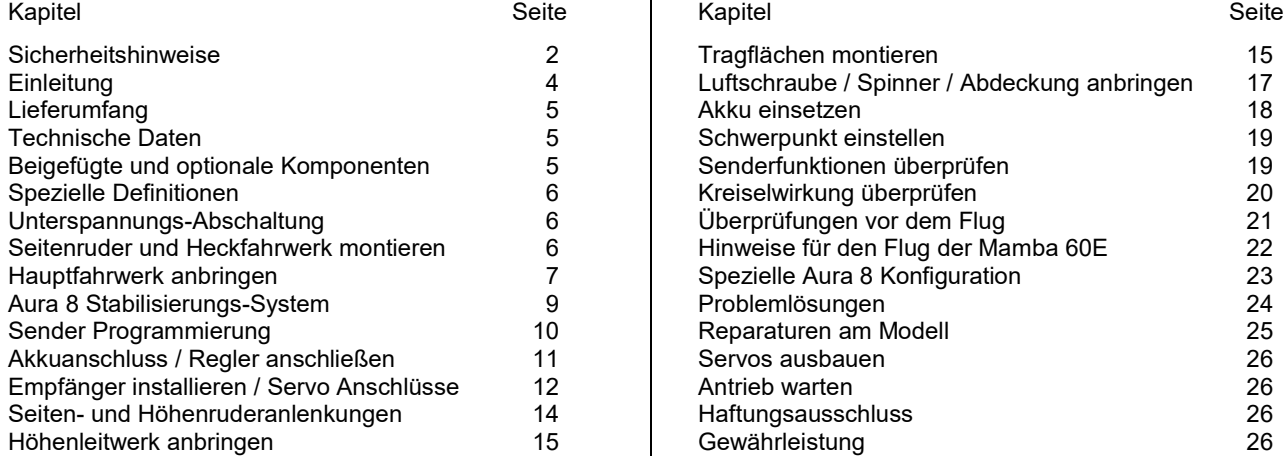

# **SICHERHEITSHINWEISE**

#### **Allgemeine Gefahrenhinweise**

Beachten Sie bitte für alle unsere Lieferungen: Lesen Sie bitte zuerst diese Sicherheits- und Gefahrenhinweise, sowie danach jede Betriebs- und Montageanleitung vor der ersten Inbetriebnahme vollständig und sorgfältig durch. Ferngesteuerte Modelle sind kein Spielzeug und dürfen von Jugendlichen unter 14 Jahren nur unter ständiger Aufsicht Erwachsener verwendet werden, die mit Bau, Betrieb, Materie und möglichen Gefahren vertraut sind. Bau, Inbetriebnahme und Betrieb ferngesteuerter Modelle sind gefährlich und liegen voll in der Verantwortung des Betreibers. Wir weisen ausdrücklich auf diese Gefahren hin und übernehmen keine Haftung. Vorsichtiger, gut überlegter Umgang beim Betrieb schützt vor Personen- und Sachschäden. Nehmen Sie in kurzen, regelmäßigen Abständen Wartung und Kontrolle Ihrer Modelle und elektrischen Geräte vor. Kontrollieren Sie regelmäßig den sicheren Sitz aller Befestigungen.

Für alle ferngesteuerten Modelle gilt:

- Stellen Sie sicher, dass im Umfeld niemand sonst Ihre Sendefrequenz verwendet.
- Einschalten: Schalten Sie zuerst den Sender ein und dann den Empfänger.
- Ausschalten: Schalten Sie zuerst den Empfänger aus und dann den Sender.
- Vergewissern Sie sich vor dem Start von der vollen Akkuladung in Sender und Empfänger.

Darüber hinaus beachten Sie bitte unbedingt folgende Hinweise:

- Ungleiche Batterie- oder Akkutypen oder neue und gebrauchte Batterien dürfen nicht zusammen verwendet werden. Nehmen Sie leere Batterien bitte aus den Geräten, besonders wenn sie längere Zeit nicht gebraucht werden.
- Setzen Sie elektrische Geräte nie Schmutz, Staub, Feuchtigkeit, Kälte oder Hitze aus. Kabelbeschädigungen können zu Kurzschluss, Feuer und Zerstörung der Geräte führen!
- Vermeiden Sie Verletzungen durch Vorsicht bei allen Tätigkeiten mit Ihren Modellen.
- Fragen Sie bei Ihrer Versicherung nach, ob die Gefahren, die von Ihren Modellen ausgehen, von der Haftpflichtversicherung gedeckt sind oder ob Sie diese zusätzlich versichern müssen.
- Klebstoffe und Lacke enthalten Lösungsmittel, die gesundheitsschädlich sein können. Befolgen Sie Vorschriften und Warnungen der Hersteller hierzu.

Die Sicherheit im Umgang mit ferngesteuerten Modellen führt häufig zu Fragen. Die beantworten Ihnen gerne unsere Fachverkäufer von Flex Innovations, Inc..

#### **Gefahrenhinweise Flugmodelle**

Informieren Sie sich bitte bei erfahrenen Modellfliegern, bei Vereinen oder Flugschulen, um Gefahren zu mindern und Schäden zu vermeiden. Verlangen Sie von allen Zuschauern, einen Sicherheitsabstand von mindestens 5 m einzuhalten. Steuern Sie Ihr Flugmodell nie auf Personen, Tiere, oder auf Hochspannungsleitungen zu. Vermeiden Sie öffentliche Straßen, Wege, Plätze und Orte, an denen sich Personen aufhalten können. Seien Sie rücksichtsvoll wegen des von Ihnen verursachten Fluglärms.

#### **Gefahrenhinweise Regler**

Achten Sie darauf, dass Sie den Akku nicht verpolen, dass Sie Kurzschlüsse der Kabel vermeiden, der Antriebsmotor wirkungsvoll entstört ist und die Luft gut zirkulieren kann. Benutzen Sie verpolsichere Stecksysteme. Alle Kabel und Verbindungen sollen gut isoliert sein. Der Regler darf mit Fett oder Öl nicht in Berührung kommen. Die Regler sind nur für den Einsatz in Batterie- bzw. Akkubetriebenen, ferngesteuerten Modellen vorgesehen. Ein anderweitiger Betrieb ist nicht zulässig. Führen Sie Immer einen Reichweitetest durch. Verwenden Sie ausschließlich die von uns empfohlenen Steckverbindungen, Original- und Zubehörteile. Führen Sie keine Änderung am Regler durch, es sei denn, das ist in der

Beschreibung angegeben. Wichtig: Bevor Sie den Regler einstecken, sprechen Sie sich mit den anderen Betreibern ab, dass Ihr Sender als einziger auf dieser Frequenz arbeitet. Bevor Sie den Sender einschalten, stellen Sie immer den Gashebel auf "Stopp".

#### **Gefahrenhinweise Motor**

Motore sind für Personen unter 14 Jahren nicht geeignet. Die Inbetriebnahme darf nur unter ständiger Aufsicht eines Erwachsenen erfolgen, der mit den Gefahren vertraut ist. Prüfen Sie vor jedem Betrieb den Sitz des Motors und der Luftschraube. Lassen Sie niemals einen Motor in der Hand anlaufen. Schützen Sie den Motor vor Schmutz und Feuchtigkeit. Es dürfen keine Fremdkörper in den Motor kommen. Halten Sie immer einen Sicherheitsabstand von der drehenden Luftschraube ein (Luftschrauben können Finger abtrennen!!!!). Halten Sie immer die zulässige Höchstdrehzahl von Motor und Luftschraube ein.

### **Entsorgung von Elektrogeräten**

Nach Gebrauchsende eine Bitte: Entnehmen Sie alle Batterien und entsorgen sie separat. Geben Sie alte elektrisch betriebene Geräte bei den Sammelstellen der Gemeinden für Elektroschrott kostenlos ab. Die übrigen Teile gehören in den Hausmüll. Danke für Ihre Mithilfe!

### **Sicherheits Informationen für LiPo-Zellen und Akkus**

Exakte Daten über Belastbarkeit und Abmessungen finden Sie auf unserer Homepage und im Katalog. Angaben zur Dauer-Belastbarkeit der Zellen gelten nur bei optimaler Kühlung. Lithium-Polymer-Akkus (Kurzform: LiPo-Akkus) bedürfen besonders sorgsamer Behandlung. Dies gilt sowohl bei Ladung und Entladung als auch bei Lagerung und sonstiger Handhabung. WICHTIG! Halten Sie unbedingt die folgenden besonderen Anweisungen ein:

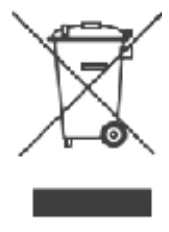

- Fehlbehandlung kann zu Explosion, Feuer, Rauch und Vergiftung führen. Die Missachtung der Anleitungs- und Warnhinweise führt zu Leistungseinbußen und evtl. weiteren Defekten. Nur bei sachgerechter Lagerung und Ladung mit optimalem Ladegerät können Sie die maximale Lebensdauer erwarten und müssen bei 300 – 600 Ladezyklen mit einem Leistungsabfall von nur ca. 20% rechnen.
- Bei einem nicht optimalen Ladegerät verringert sich die Kapazität mit jeder Ladung/Entladung deutlich und damit auch die Lebensdauer. Lagerung bei zu hohen oder niedrigen Temperaturen kann eine allmähliche Verringerung der Kapazität zur Folge haben.

#### **Allgemeine Warnhinweise – Vermeiden Sie Gefahren!**

Verbrennen Sie keine Akkus. Tauchen Sie die Zellen nie in Flüssigkeiten. Bewahren Sie Akkus / Zellen außerhalb der Reichweite von Kindern auf. Zerlegen Sie niemals LiPo-Akkus. Das Zerlegen eines Akkus kann interne Kurzschlüsse verursachen. Gasentwicklung, Feuer und Explosion oder andere Probleme können die Folge sein. Die in den LiPo-Akkus enthaltenen Elektrolyte und Elektrolytdämpfe sind gesundheitsschädlich. Vermeiden Sie in jedem Fall direkten Kontakt mit Elektrolyten. Bei Kontakt von Elektrolyten mit Haut, Augen oder anderen Körperteilen spülen Sie sofort mit ausreichend frischem Wasser und konsultieren einen Arzt.

Entnehmen Sie alle im Modell nicht benötigten Akkus. Laden Sie Akkus immer rechtzeitig. Lagern Sie Akkus auf einer nicht brennbaren, hitzebeständigen und nicht leitenden Unterlage! Tiefentladene Li-Po Akkus sind defekt und dürfen nicht mehr verwendet werden! Ist der Akku außer Betrieb, trennen Sie ihn von allen Verbrauchern wie z. B. Drehzahlregler, da diese immer ein wenig Strom verbrauchen, auch wenn sie abgeschaltet sind. Sonst droht die Zerstörung des Akkus durch Tiefentladung.

#### **Besondere Hinweise zur Ladung von LiPo-Akkus**

Da wir die richtige Ladung und Entladung der Zellen nicht überwachen können, wird jegliche Gewährleistung durch fehlerhafte Ladung oder Entladung ausgeschlossen. Für die Ladung von Li-Po Akkus dürfen nur zugelassene Ladegeräte mit Balancer verwendet werden. Die max. Ladekapazität muss auf das 1,05-fache der Akkukapazität begrenzt werden. Beispiel: 700 mAh Akku = 735 mAh max. Ladekapazität. Stellen Sie sicher, dass Zellenzahl, bzw. Ladeschluss sowie die Entladeschlussspannung richtig eingestellt sind. Beachten Sie die Bedienungsanleitung Ihres Lade-/ Entladegeräts. Der zu ladende Akku muss sich während des Ladevorganges auf einer nicht brennbaren, hitzebeständigen und nicht leitenden Unterlage befinden! Halten Sie beim Laden alle brennbaren oder leicht entzündlichen Gegenstände fern. Akkus dürfen nur unter Aufsicht geladen und entladen werden. Grundsätzlich dürfen in Reihe geschaltete LiPo-Akkus im Pack gemeinsam nur geladen werden, wenn die Spannung der einzelnen Zellen nicht mehr als 0,1 V voneinander abweicht. Sollte die Abweichung der Spannung der einzelnen Zellen mehr als 0,1 V aufweisen, so muss die Zellenspannung durch Einzelzellenladung oder Einzelzellenentladung möglichst genau angeglichen werden. Unter diesen Voraussetzungen dürfen LiPo-Akkus mit max. 1 C Ladestrom geladen werden. Dabei entspricht die Angabe 1 C Ladestrom in mA, der Kapazität in mAh; also 200 mA bei einem 200 mAh Akku. Vermeiden Sie eine Spannung von über 4,2 V pro Zelle auf jeden Fall, da die Zelle sonst dauerhaft beschädigt wird und Feuer verursachen kann. Um eine Überladung von einzelnen Zellen im Pack zu vermeiden, sollte für längere Lebensdauer die Abschaltspannung auf Werte zwischen 3,1 V – 3,15 V pro Zelle eingestellt werden. Zur Sicherheit und Verlängerung der Lebensdauer können Sie Akkus auch mit geringerer Spannung laden. Prüfen Sie nach jedem Ladevorgang, ob eine der Zellen im Pack eine Spannung von über 4,2 V aufweist. Alle Zellen müssen die gleiche Spannung aufweisen. Sollte die Spannung der einzelnen Zellen mehr als 0,1 V voneinander abweichen, so muss die Zellenspannung durch Einzelzellenladung oder Einzelzellenentladung angeglichen werden. Um ein Überladen der Zellen nach längerem Gebrauch in Packs zu vermeiden, sollten diese regelmäßig einzeln geladen werden. Laden Sie niemals die Akkuzellen mit falscher Polarität. Wenn die Akkus verpolt geladen werden, gibt es unnormale chemische Reaktionen und der Akku wird unbrauchbar. Dadurch können Brüche, Rauch und Flammen entstehen.

#### **Besondere Hinweise zur Entladung von LiPo-Akkus**

Ein Dauerstrom von ca. 15 C stellt für die LiPo-Akkus kein größeres Problem dar. Bei größeren Strömen beachten Sie bitte die Angaben in den jeweiligen Produktdatenblättern. Eine Entladung auf unter 2,5 V pro Zelle schädigt die Zellen dauerhaft. Vermeiden Sie diese Tiefentladung unbedingt! Schalten Sie den Motor unbedingt ab, bevor Sie einen Leistungsabfall bemerken. Dann wären LiPo Akkus schon geschädigt. Lassen Sie deshalb zur Sicherheit eine Restkapazität von ca. 20 % im Akku. Sollten einzelne Zellen verschieden vollgeladen sein, käme die Unterspannungs-Abschaltung des Reglers eventuell zu spät, so dass einzelne Zellen tief entladen werden könnten. Vermeiden Sie unbedingt Kurzschlüsse. Ein Kurzschluss lässt einen sehr hohen Strom fließen, der die Zellen aufheizt. Dies führt zu Elektrolytverlust, zum Austreten von Gasen oder gar zur Explosion. Wegen der Gefahr eines Kurzschlusses vermeiden Sie bei LiPo-Akkus die Nähe von leitenden Oberflächen oder den Kontakt mit ihnen. Permanente Kurzschlüsse führen zur Zerstörung des Akkus, hohe Temperaturen und ggf. Selbstentzündung können die Folge sein. Die Akkus dürfen beim Entladen in keinem Fall auf Temperaturen über 70° C ansteigen. Sorgen Sie für Kühlung oder eine geringere Entladung. Sie können die Temperatur leicht mit einem Infrarotthermometer prüfen.

#### **Stabilität der Akku-Gehäusefolie**

Die Folie des Aluminium-Gehäuses kann leicht durch scharfe Gegenstände wie Nadeln, Messer, Nägel, Motoranschlüsse, Löten oder ähnliches beschädigt werden. Beschädigungen der Folie machen den Akku unbrauchbar. Der Akku muss deshalb so in das Modell eingebaut werden, dass der Akku auch bei einem Absturz nicht verformt werden kann. Bei Kurzschluss könnte der Akku brennen. Ebenso können Temperaturen über 70° C das Gehäuse undicht werden lassen. Durch Elektrolytverlust wird der Akku unbrauchbar. Geben Sie defekte Zellen einzeln eingepackt in Poly-Beutel oder Folie zum Sondermüll.

#### **Mechanischer Schock**

Die LiPo-Akkus sind mechanisch nicht so stabil wie Akkus in Metallgehäusen. Vermeiden Sie daher mechanische Schocks durch Herunterfallen, Schlagen, Verbiegen usw. Deshalb dürfen Sie die Laminat-Film-Folie niemals schneiden, reißen, deformieren oder bohren. Verbiegen oder verdrehen Sie LiPo-Akkus nie. Üben Sie keinen Druck auf Akku oder Anschlüsse aus.

#### **Handhabung der Anschlüsse**

Die LiPo Anschlüsse sind nicht so robust wie bei anderen Akkus. Besonders der Aluminium (+) Anschluss kann leicht abbrechen. Benutzen Sie niemals beschädigten Zellen: Verwenden Sie auf keinen Fall beschädigte Zellen. Beschädigte Zellen erkennen Sie unter anderem so: Beschädigte Gehäuse-Verpackung, Verformung der Akkuzellen, Geruch von Elektrolyten, auslaufende Elektrolyte. In diesen Fällen ist eine weitere Verwendung der Akkus nicht mehr zulässig. Entsorgen Sie diese.

### **EINLEITUNG**

Mit seiner jahrelangen Erfahrung als F3A und 3D-Pilot hat Quipue Somenzini diesen Doppeldecker konstruiert, heraus gekommen ist ein durch Meisterhand entwickeltes TOP Modell. Ausgehend vom Modell 12 von Jim Kimball Enterprises ist durch aerodynamische und geometrische Details ein perfekt ausbalanciertes Flugzeug entstanden, das in Kombination mit dem modernsten Steuerungs- bzw. Stabilisierungssystem der Welt ein unvergleichliches Flugerlebnis für den Kunstflug bietet.

Die Mamba 60E zeichnet sich durch eine sehr steife, aber dennoch sehr leichte Struktur aus. Dadurch wird eine geringe Flächenbelastung realisiert. Quique Somenzini hat diese moderne Flugzeugkonstruktion mit einem leistungsstarken Motor ausgestattet, damit steht unglaubliche 3D-Leistung zur Verfügung. Es ist gelungen explosive Kraft mit einer stabilen leichten Konstruktion zu kombinieren.

Die Struktur aus festem EPO wurde unter Verwendung von Kohlefasern und Sperrholz an den wichtigsten Stellen verstärkt und optimiert, um ein Flugzeug zu schaffen, das steif und fest und dennoch leicht ist. Der Motor und das Fahrgestell sind auf einer Konstruktion aus Sperrholz fest montiert.

Jede der vier Tragflächenhälften wird einfach mit einer Schraube befestigt, die Zwischenstreben sichern die Tragflächen mit Haltestiften. So werden der Transport zum Flugplatz und der Aufbau zum Kinderspiel.

Mit dem Aura 8 Flugstabilisierungs-System holen Sie das Beste aus Ihrem Modell heraus. Als Pilot werden Sie absolut gleichmäßige Flüge erleben, bei denen Sie ganz präzise steuern können, ohne jegliche Beeinflussungen durch Windböen fürchten zu müssen. Das Flugzeug fühlt sich an, als ob es viel größer wäre, turbulente Luft wird ihm wenig ausmachen. Flugfiguren werden präziser und die Landung wird leichter auszuführen sein. Die Mamba 60E bietet erstaunliche, solide und stabile 3D-Kunstflugeigenschaften zusammen mit einem gleichmäßigen Präzisionsflug.

All dies macht die Mamba 60E zu einem unschlagbaren Doppeldecker-Modell in einer sehr praktischen Größe!

Die Mamba 60E ist komplett bei der Firma Jim Kimball Enterprises lizenziert.

Für die neuesten Updates und um sich über neue Funktionen zu informieren, besuchen Sie vor der Montage die folgenden Seiten im Internet:

#### **wiki.flexinnovations.com/wiki/MAMBA60 wiki.flexinnovations.com/wiki/Aura**

# **LIEFERUMFANG**

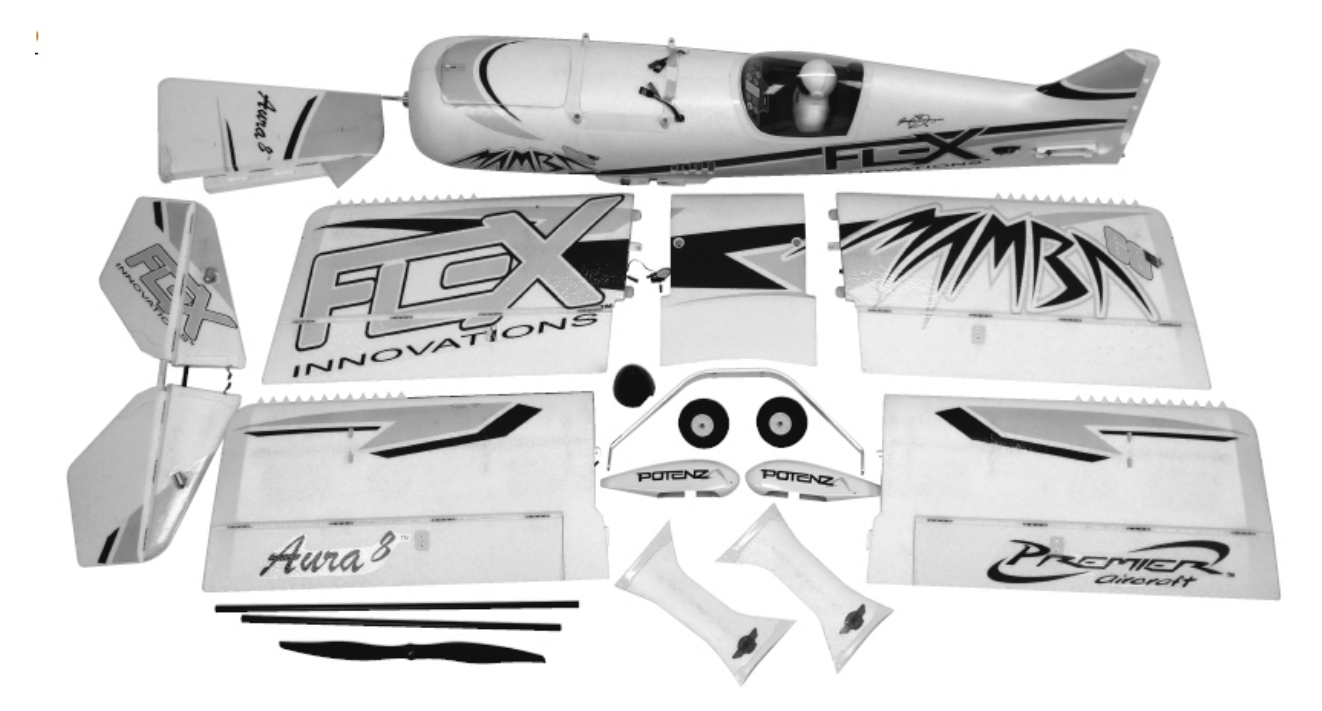

Die obenstehende Abbildung zeigt den Lieferumfang. Überprüfen Sie bitte vor Beginn der Montage alles genau auf Vollständigkeit!

# **TECHNISCHE DATEN**

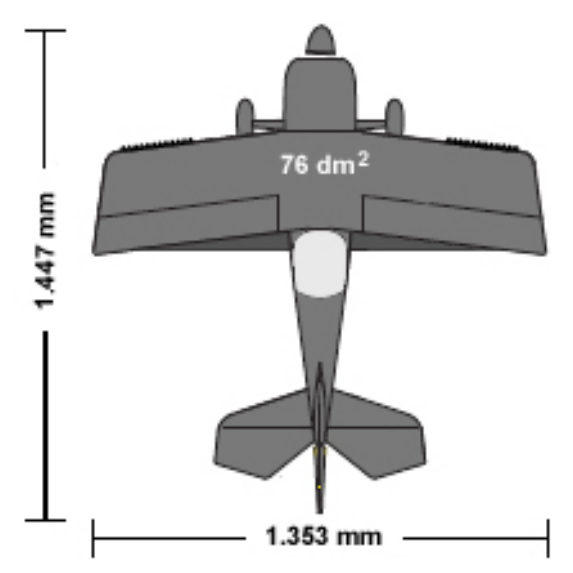

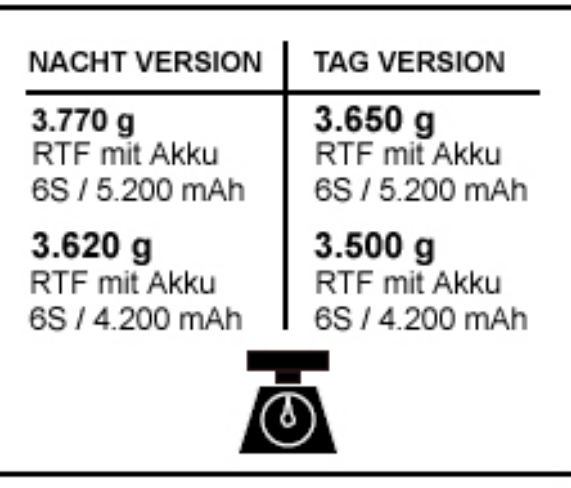

# **BEIGEFÜGTE UND OPTIONALE KOMPONENTEN**

Dem Bausatz sind folgende Komponenten beigefügt bzw. installiert:

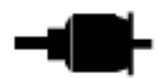

Potenza 65 3D 550 kv Brushless Außenläufer Motor

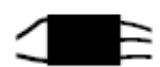

Hobbywing Skywalker 80 A mit externem 7,4 V - 8A BEC

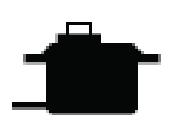

Potenza DS34HV Servo

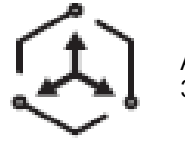

Aura 8 AFCS 3-Achs Gyro

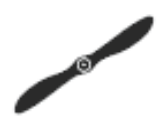

Luftschraube 6 x 6 " SR Elektroluftschraube

Zur Fertigstellung des Modells benötigen Sie noch folgendes Zubehör:

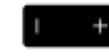

3.500 – 5.200 mAh 6S LiPo Akku 22,2 V / 40 C

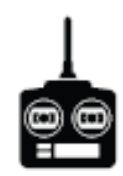

Computersender mit 6+ Kanälen

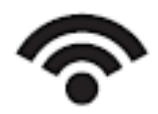

2 x Spektrum Satelliten Empfänger, Spektrum SRXL, Futaba S.Bus, Graupner HoTT SumD, JR XBus, Jeti UDI

5+ Empfänger (aller Fabrikate)

Zur Optimierung der Mamba 60 lassen sich folgende Komponenten einsetzen:

- Potenza digitaler Akkutester
- Potenza 3S 1.300 mAh, 20 C LiPo (für LEDs)
- Potenza 3S 1.300 mAh, 40 C LiPo (für LEDs)
- Potenza 6S 4.200 mAh, 40 C LiPo Akku
- Potenza 6S 5.200 mAh, 40 C LiPo Akku
- Potenza 6S 4.200 mAh, 75 C LiPo Akku
- Potenza 6S 5.200 mAh, 75 C LiPo Akku
- Hobbywing ESC Programmierkarte
- Spektrum AR8010T DSMX Empfänger
- R2001SB S.Bus S-FHSS Empfänger
- R7003SB S.Bus FASSTest Empfänger
- R7008SB S.Bus FASSTest Empfänger
- Futaba T6K Sender mit R3006SB Empfänger
- iDST D2 Smart AC Dual Battery Ladegerät 100 W x 2 6S
- ISDT T8 Ladegerät
- **ISDT Lade Adapter**

# **SPEZIELLE DEFINITIONEN**

Die im Weiteren aufgelisteten Begriffe haben folgende Bedeutungen:

- **Hinweis:** Wenn Sie die aufgezeigte Vorgehensweise nicht beachten, werden die guten Eigenschaften des Modells nicht erreicht, es besteht die Gefahr von Schäden und Verletzungsmöglichkeiten.
- **Vorsicht:** Wenn Sie die aufgezeigte Vorgehensweise nicht beachten, besteht die Gefahr von Sachschäden und die Möglichkeit schwerer Verletzungen.
- **Warnung:** Wenn Sie die aufgezeigten Verfahren nicht beachten, besteht die Gefahr von Sachschäden, Kollateralschäden und schweren Verletzungen.

# **UNTERSPANNUNGS ABSCHALTUNG**

LiPo-Akkus haben eine Nennspannung von 3,7 V pro Zelle, voll aufgeladen erreichen sie 4,2 V pro Zelle. Sie vertragen keine Entladung unter 3,0 V pro Zelle, ohne beschädigt zu werden. Um eine lange Lebensdauer der Zellen zu gewährleisten, sollten mindestes 15 % der Kapazität bei einer Entladung im Akku verbleiben.

Zum Schutz vor einer Tiefentladung des angeschlossenen Akkus ist der eingebaute Regler Hobbywing Skywalker 80 A mit einer Unterspannungs-Abschaltung ausgerüstet. So können die Zellen nicht zu weit entladen und der Akku beschädigt werden. Die Schaltung innerhalb des ESC erkennt automatisch, wenn die Eingangsspannung des Akkus erreicht unter durchschnittlich 3,15V pro Zelle abfällt. Der Motor wird dann zurück geregelt, die Empfangsanlage aber noch mit Strom versorgt, damit eine sichere Landung möglich ist. Wenn der Motor während des Fluges schnell an Leistung verliert, hat der Regler den Unterspannungsschutz aktiviert, weil die Gesamtspannung des Akkus unter 3,15 V pro Zelle gefallen ist. Sie sollten dann unverzüglich landen.

#### **SEITENRUDER UND HECKFAHRWERK MONTIEREN**

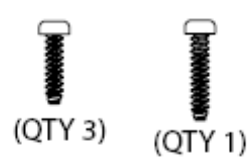

Benötigtes Werkzeug und Material:

- Medium CA Kleber (oder 5 15 Min. Epoxy
- Kreuzschlitzschraubendreher Größe 1
- 3 Stück M3 x 8 selbstschneidende Kreuzschlitzschrauben
- 1 Stück M3 x 10 selbstschneidende Kreuzschlitzschrauben
- 1. Legen Sie sich das Spornrad, die Halteplatte und die drei selbstschneidenden Kreuzschlitzschrauben M3 x 8 mm zurecht. Führen Sie den Spornraddraht in den Schlitz auf der Unterseite des Seitenruders ein und richten Sie das Spornrad so aus, dass der Draht zur Rückseite der Flugzeugzelle hin abgewinkelt ist. Setzen Sie die Spornradhalteplatte in den vertieften Bereich an der Unterkante des Seitenruders ein. Verwenden Sie einen Kreuzschlitzschraubendreher Nr. 1 für die drei selbstschneidenden M3 x 8 mm Schrauben, um die Halteplatte am Ruder zu befestigen.
- 2. Das Seitenruder wird an einigen Stellen mit dem Leitwerk verbunden. Setzen Sie das Seitenruder probeweise am Leitwerk ein und entfernen Sie die Teile wieder vom Rumpf, sobald alles ordnungsgemäß passt ist.
- 3. Legen Sie den Rumpf auf die Seite und tragen Sie mittleren CA Kleber oder Epoxy Harz in ausreichender Menge an den bezeichneten Stellen auf. Drücken Sie das Seitenruder in das Leitwerk, wischen Sie dabei überschüssigen Klebstoff ab.
- 4. Lassen Sie den Kleber aushärten. Wenn das erfolgt ist, probieren Sie, ob das Ruderblatt sich bewegen lässt. Stellen Sie sicher, dass sich das Seitenruder leicht drehen lässt, ohne verklebt zu sein.

5. Befestigen Sie das untere Kunststoffscharnier, indem Sie die selbstschneidende M3 x 10 mm Kreuzschlitzschraube durch die Unterseite des Kunststoffscharniers im Rumpf schrauben. \* Nicht fest anziehen, da sonst das Ruder verklemmt. Hier ist ein wenig Spiel erforderlich.

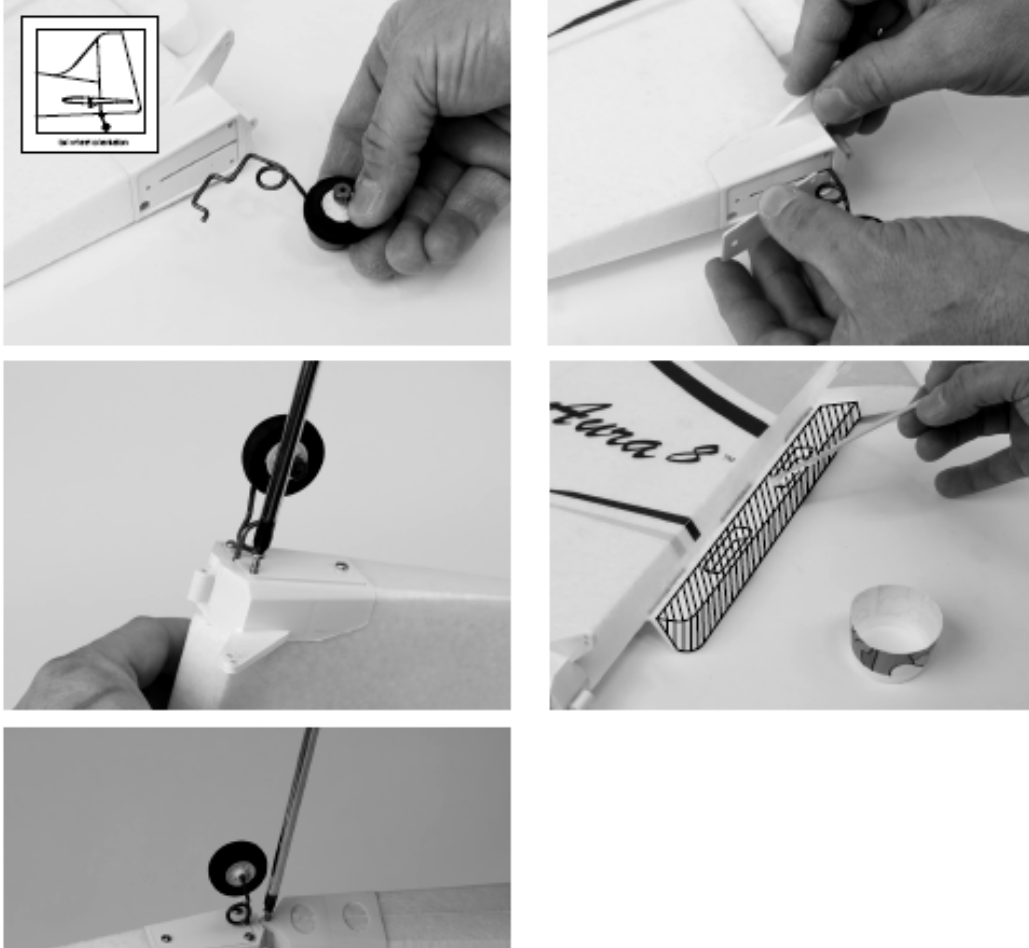

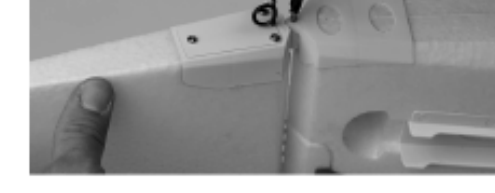

### **HAUPTFAHRWERK ANBRINGEN**

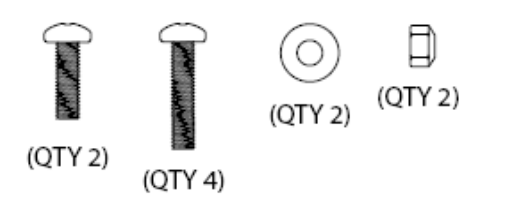

#### Benötigtes Werkzeug und Material:

- Kreuzschlitzschraubendreher Größe 1
- 2 Stück 7 mm Schraubenschlüssel
- 2 Stück M4 Stoppmuttern
- 2 Stück M4 Unterlegscheiben
- 2 Stück M3 x 10 Schrauben
- 4 Stück M3 x 14 Schrauben
- blauen Sicherungslack
- 
- 1. Legen Sie sich das Hauptfahrwerk, die Achsen, die Radverkleidungen und die M4 Stoppmuttern sowie die Unterlegscheiben zurecht.
- 2. Entfernen Sie mit einem Kreuzschlitzschraubendreher Nr. 1 vorsichtig die Schrauben mit denen die Radkappen verschraubt sind und trennen Sie die beiden Hälften der Verkleidung vorsichtig voneinander.

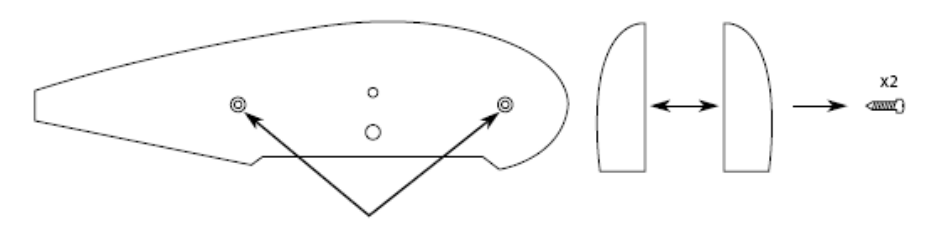

3. Entfernen Sie die M4 Kontermutter und die Unterlegscheibe von der Achsbaugruppe (falls erforderlich). Schieben Sie die Achse durch das Fahrwerk und platzieren Sie eine M4 Unterlegscheibe über dem freiliegenden Gewinde der Achse. Sichern Sie die Achse mit einer M4-Kontermutter und zwei 7 mm-Schraubenschlüsseln. Bitte fest anziehen.

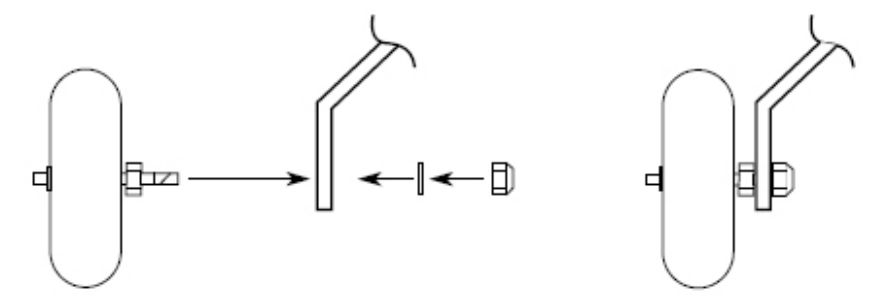

4. Befestigen Sie die innere Hälfte der Radkappe mit einer M3 x 10 Kreuzschlitzschraube und einem Tropfen blauen Gewinde-Sicherungslack am Fahrwerk. Wenn Sie die Radschuhe nicht montieren möchten, können Sie diesen Schritt sowie den Schritt 5 überspringen.

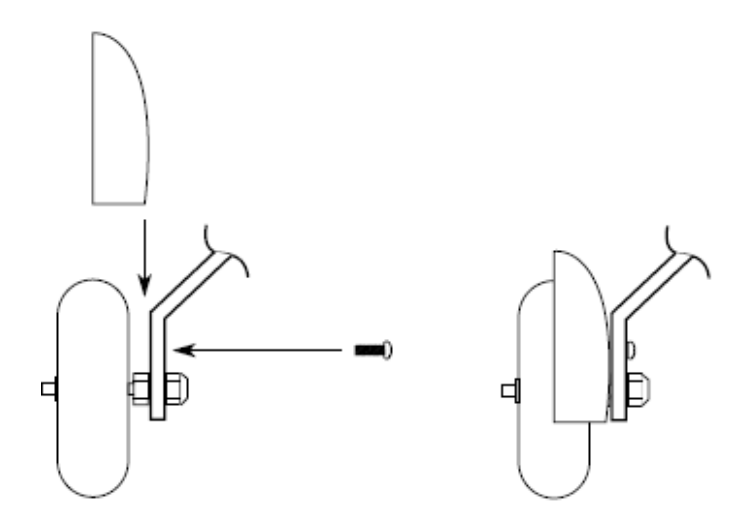

5. Bringen Sie die äußere Hälfte der Radkappe mit den in Schritt 2 entfernten M3 x 12 Blechschrauben wieder an der inneren Hälfte an.

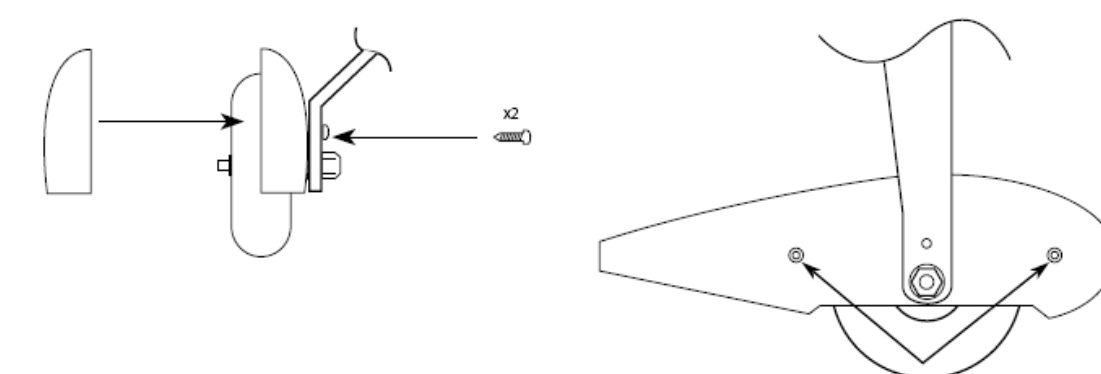

6. Stecken Sie das Fahrwerk bei umgedrehtem Rumpf auf die Fahrwerkhalterung. Stellen Sie sicher, dass das Fahrwerk und die Radverkleidung richtig ausgerichtet sind.

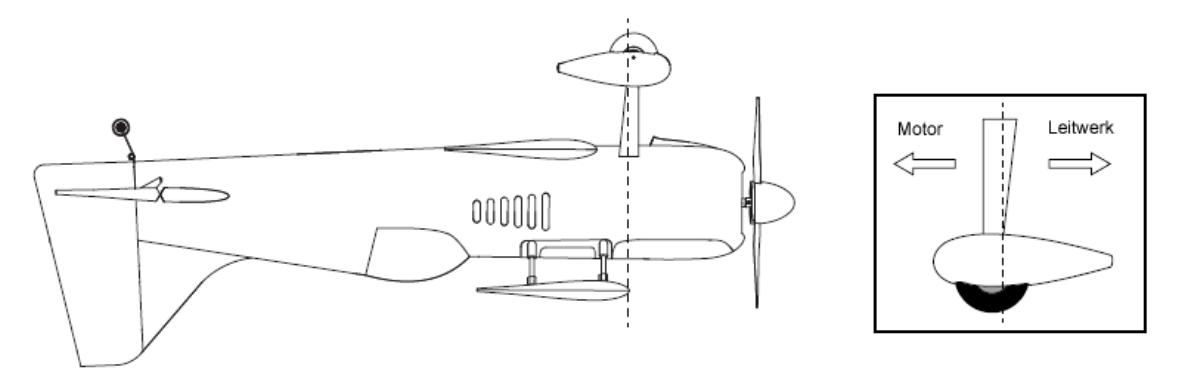

7. Tragen Sie eine kleine Menge blauen Sicherungslack auf alle vier M3 x 14 Kreuzschlitzschrauben auf. Führen Sie sie durch das Fahrwerk in die Befestigungsplatte ein und ziehen Sie sie mit einem Kreuzschlitzschraubendreher fest.

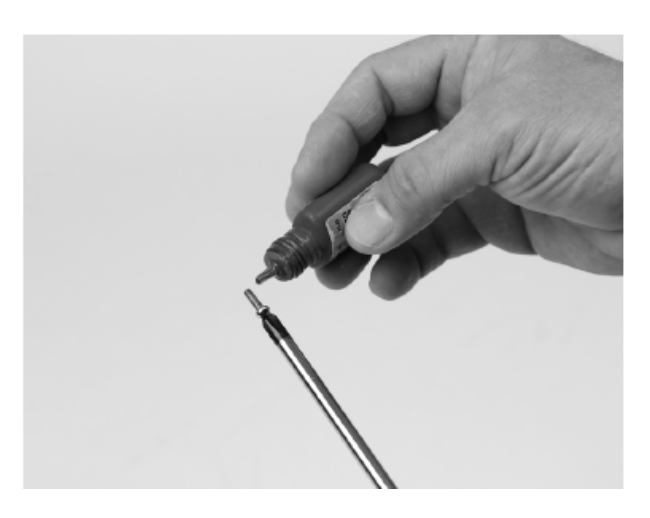

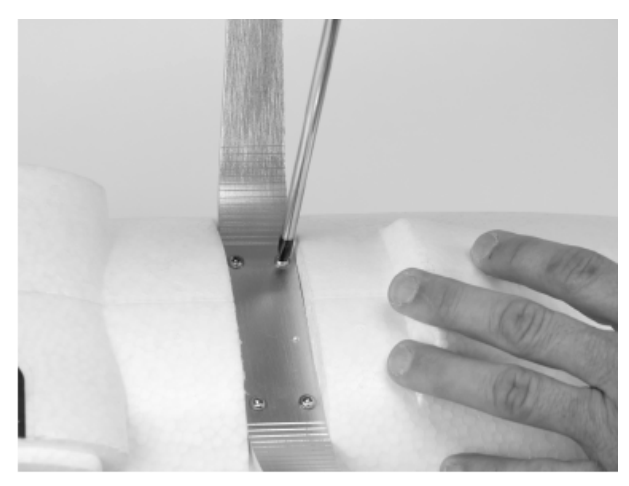

### **AURA 8 STABILISIERUNGS-SYSTEM**

Das Aura 8 Gyrosystem, das in Ihrer Mamba 60 installiert ist, stellt einen Quantensprung in der Flugmodellsteuerungs-Technologie dar. Es ist kompatibel mit praktisch jedem Empfänger der sich heute auf dem Markt befindet. Die Aura 8 bietet spezielle Konfigurations-Möglichkeiten für Spektrum DSM Systeme über Satelliten Empfänger Verbindungen und serielle Datenverbindung für Futaba S.Bus, HiTEC S.Bus, Spektrum SRXL Graupner HOTT (Sum D vom höchsten Kanalausgang am Empfänger), JR XBus (Mode B) und Jeti UDI12 (Standard) Systeme und ist kompatibel mit herkömmlichen Empfängern.

Das Aura 8 System in Ihrem Modell wurde für gute Benutzerfreundlichkeit vorab eingestellt, wodurch viele Stunden langwieriges Setup unnötig geworden sind. Für die neusten Aura Features, Programme, Sender Downloads und Anleitungen, besuchen Sie bitte **wiki.flexinnovations.com/wiki/Aura**.

Die Aura 8 ist, über jeden Windows basierten Rechner vollständig konfigurierbar. Alle Dual Rate, Expo, Wegeinstellungen und einstellbaren Modi Programme werden innerhalb der Aura durch die PC Anwendung konfiguriert. Eine einstellbare Master Empfindlichkeit, die standardmäßig ausgeschaltet ist, kann über die Aura Anwendung aktiviert werden. Wenn gewünscht, weisen Sie Kanal 8 / AUX 3 einen proportionalen Drehgeber oder einen Schieberegler zu.

#### **Standardmäßig wird Kanal 5 / Gear verwendet, um die drei Flug Modi über einen 3-Position Schalter auszuwählen.** Der Kanal 6 / AUX 1 wird benutzt um die LED Beleuchtung über einen 2-Positions Schalter ein- oder auszuschalten.

#### **Weitere Eigenschaften der Aura 8:**

- Kompatibel zu allen gängigen Fernsteuerungs- Systemen
- Das Aura System ist kompatibel mit Spektrum DSM Satelliten Empfängern, mit Spektrum SRXL, Futaba S.Bus, Graupner HOTT (SumD vom höchsten Kanalausgang), JR XBus (Mode B) und Jeti UDI12 (Standard), Hitec S-Bus Systeme oder herkömmlichen Empfängern über PWM Servoverbindungen mit Patchkabeln.
- Fertig optimal abgestimmt, sofort einsetzbar
- USB-Port erlaubt das Laden von Modellkonfigurationen, Benutzer Programmierungen und Firmware Updates, das benötigte Kabel gehört zum Lieferumfang
- Flexible und umfangreiche Programmierung durch Windowsbasierte Rechner oder Tablets mit Hilfe des Aura Tools
- Drei Flugmodi erlauben von präzisen bis hin zu aggressiven Einstellungen
- 3-Achs-Kreisel mit spezieller Programmierung für die Mamba 60E

#### **Beschreibung der voreingestellten Flugmodi (FM)**

**Mode 1 (Gyro aus):** Die Ausschläge sind für allgemeines Fliegen auf niedrige Werte eingestellt (gleich dem Sportmodus). Exponential ist für komfortables, gleichmäßiges Fliegen abgestimmt.

**Mode 2 (Sport Modus):** Die Empfindlichkeit ist moderat und abgestimmt für ein komfortables angenehmes Gefühl beim Fliegen eingestellt. Expo ist für komfortables, gleichmäßiges Fliegen abgestimmt.

**Mode 3 (3D Modus):** Die Empfindlichkeit ist moderat, für einen allgemeinen Flug abgestimmt. Die Einstellungen sind auf den höchsten Wert programmiert. Exponential ist für einen komfortablen Flug abgestimmt.

Jeder dieser Modi wurde von unserem Team ausgiebig erprobt, es ist alles perfekt voreingestellt. Wenn Änderungen bei den Ausschlägen und den Expo Einstellungen erforderlich sind, sollten Anpassungen über das Aura Tool vorgenommen werden.

Änderungen der Empfindlichkeit dürfen nur im Aura System erfolgen.

# **Um das Aura Config Tool aus dem Internet zu laden, besuchen Sie bitte folgernde Seite: https://www.flexinnovations.com/articles.asp?ID=257**

### **SENDER PROGRAMMIERUNG**

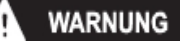

**Nehmen Sie niemals Einstellungen am Sender oder an der Aura 8 vor, wenn die Luftschraube montiert ist. Es bestehen erhebliche Verletzungsgefahren!**

Das Aura 8 AFCS System arbeitet mit allen wichtigen Sendern und den zugehörigen Empfängern zusammen. Aktivieren Sie einen unbenutzten bzw. zurückgesetzten neuen Modellspeicher in Ihrem Sender. Nehmen Sie ausschließlich Än**derungen vor, die im Handbuch des Senders aufgelistet sind.**

Die Aura 8 der Mamba 60E ist standardmäßig auf drei Flugmodi eingestellt, die über den Kanal 5 (Gear) am Sender umgeschaltet werden können. Dazu müssen Sie diesem Kanal einen 3-Stufen Schalter zuordnen.

Die LED Beleuchtung der Nacht Ausführung des Modells werden über den Kanal 6 an Ihrem Sender bedient. Dazu müssen Sie diesem Kanal einen 2-Stufen Schalter zuordnen.

#### **Überprüfen Sie die Wirkungsrichtung und die Kanalzuordnung der Schalter an Hand der Bedienungsanleitung Ihres Senders.**

Bei großen Änderungen (mehr als 5 %) bei den Dual Rate und Expo Vorgaben sollten Sie unbedingt wieder die Standardwerte verwenden und im Sender die Einstellungen zurücksetzen. Die nötigen Vorgaben können bei der Konfiguration der Aura 8 mit dem Aura Config Tool eingestellt werden.

#### **Das Aura Config Tool kann mit jedem Windows basierten PC, Notebook oder Tablett von der Homepage des Herstellers frei herunterladen werden:**

#### **www.flexinnovations.com/AuraConfigTool**.

# **Senderkonfiguration**

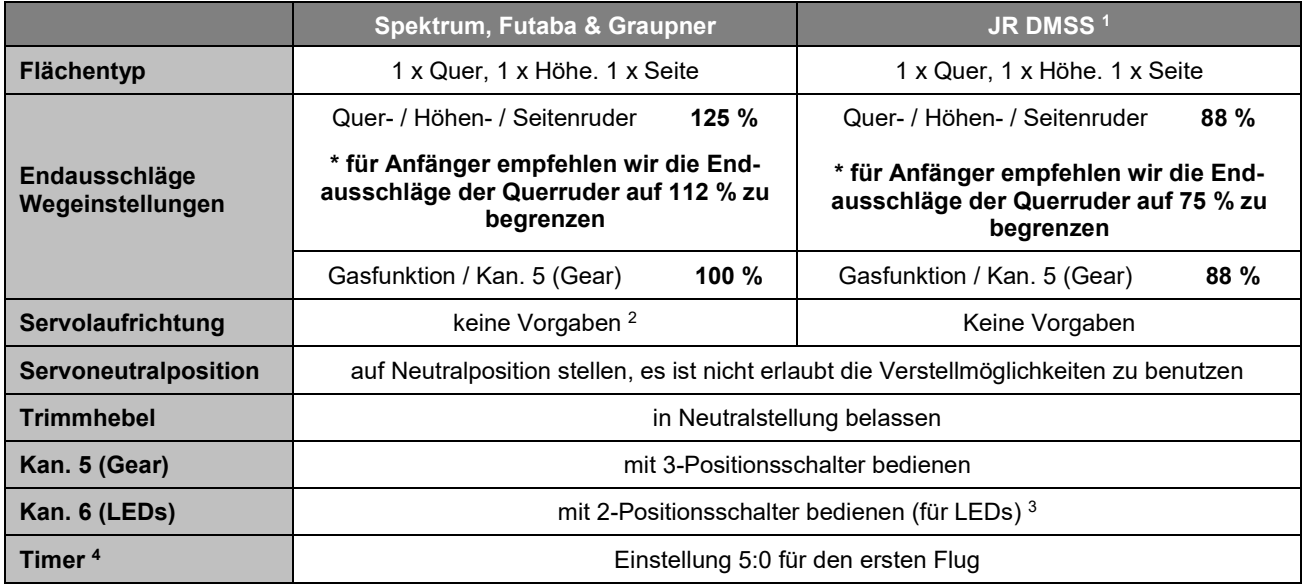

#### Anmerkungen:

1) Wenn bei JR-Fernsteuerungen ein DSM2/ DSMX Empfänger verwandt wird, gelten die Spektrum Einstellungen.<br>2) Die Richtung der Gasfunktion hängt vom Senderfabrikat ab. Bei einigen Futaba Fabrikaten ist die Richtung 2) Die Richtung der Gasfunktion hängt vom Senderfabrikat ab. Bei einigen Futaba Fabrikaten ist die Richtung der Gasfunktion umgekehrt. Überprüfen Sie die Funktion und passen Sie die Einstellung evtl. an.

- 3) Dies ist nur erforderlich, um die LEDs über den Sender ein- / auszuschalten. Wenn der LED-Controller vom Empfänger oder der Aura 8 abgesteckt ist, leuchten die LEDs ständig, sobald der Akku angeschlossen wird.
- 4) Das Modell kann abhängig vom Flugstil zwischen 5:00 und 9:00 Min. lang geflogen werden (6S 5.200 mAh LiPo.

# **Wenn Sie einen anderen Sender einsetzen, der in der Tabelle nicht aufgeführt ist, gehen Sie auf unsere Wiki Homepage, um dort weitere Informationen abzurufen!**

**HINWEIS** 

**JETI: wiki.flexinnovations.com/wiki/Aura/JetiUse**

**HITEC: wiki.flexinnovations.com/wiki/Aura/HitecUse**

**FRSKY: wiki.flexinnovations.com/wiki/Aura/FrSkyUse**

### **AKKUANSCHLUSS / REGLER ANSCHLIESSEN**

Beachten Sie bitte das folgende Verfahren, um Ihr Modell sicher zu betreiben, nachdem es gebunden wurde. Vergewissern Sie sich, dass der Propeller entfernt ist, es sei denn, dass Sie einen Flug durchführen wollen.

1. Bringen Sie den Gassteuerknüppel in die unterste Position und schalten Sie den Sender ein. Warten Sie bis Ihr Sender ein HF-Signal abstrahlt.

Wenn Sie den Regler mit Spannung versorgen, wenn der Gassteuerknüppel auf der Vollgasposition steht, geht der Regler in den Programmiermodus. Sollte dies der Fall sein, trennen Sie den Akku vom Regler, bringen den Gassteuerknüppel in die "Motor-Aus" Position und stecken die Batterie danach wieder an.

- 2. Stellen Sie sicher, dass die Seiten-, Höhen- und Querruderknüppel in der Neutralposition stehen.
- 3. Stellen Sie das Modell auf eine feste gerade Oberfläche, schließen Sie den Akku an. Der Regler gibt eine Reihe von hörbaren Tönen während des Initialisierungsprozesses ab.
- 4. Der ESC gibt eine kurze Ton Sequenz ab, dies zeigt an, dass er betriebsbereit ist und auf eine Bewegung des Gassteuerknüppels reagiert.

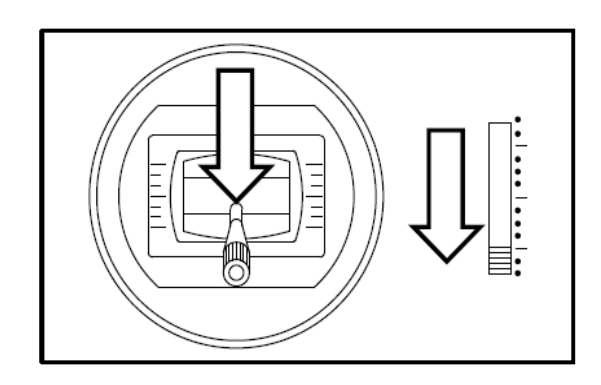

# **VORSICHT**

Stecken Sie den Akku ausschließlich, wenn sich der Gassteuerknüppel und die Trimmung in der "Motor Aus" Position befinden.

**Wenn Sie Anpassungen an Verknüpfungen, Sendereinstellungen oder am Aura 8 Flugsystem vornehmen, entfernen Sie den Propeller, um sich gegen unbeabsichtigtes Anlaufen zu schützen.**

**WARNUNG** 

**Halten Sie das Flugzeug sicher fest, wenn Sie den Akku anschließen. Achten Sie immer darauf, dass der Propeller fern ab von allen Objekten ist, und frei drehen kann.**

# **LED CONTROLLER ANSCHLIESSEN (NUR BEI NACHT VERSION)**

Die LEDs an Ihrem Modell sind über den Sender schaltbar und für den Betrieb mit 12 Volt (3S LiPo) über den 6S JST-XH Balancer Port anzuschließen. Standardmäßig ist der LED Controller nicht am Empfänger oder der Aura angeschlossen.

Wenn Sie an Ihrem Sender und / oder Empfänger für den LED Controller keinen freien Kanal haben und das Servokabel nicht angeschlossen ist, sind die LEDs immer eingeschaltet. Dadurch ist es möglich die Nacht Version der Mamba 60E auch mit einem 6-Kanal Sender und Empfänger zu fliegen.

Die LEDs sollten von einem separaten 3S LiPo-Akku gemäß der folgenden Abbildung mit Spannung versorgt werden.

# **WARNUNG**

Die LEDs benötigen bei einen 3S LiPo Akku ungefähr 1,2 A. Wenn Sie einen Akku mit höherer Zellenzahl für die Stromversorgung verwenden, haben die drei benutzten Zellen am Ende jedes Fluges eine niedrigere Spannung als die anderen. Lassen Sie am Ende jedes Fluges genügend Kapazität im Akku, um eine Tiefentladung der Zellen, die die LEDs versorgen, zu verhindern. **Sie müssen den Akku nach jedem Flug aufladen und dabei gut balancieren**, wenn der LED Controller von einem anderen als einem 3-Zellen-Akku betrieben wird.

# **WARNUNG**

**Lassen Sie den Akku nicht über längere Zeit am LED Controller angeschlossen, der Akku könnte dadurch beschädigt werden.**

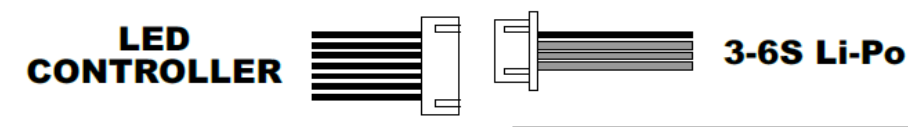

Hinweis: Das schwarze Kabel ist der Minusdas rote Kabel der Pluspol

#### **EMPFÄNGER INSTALLIEREN / SERVO ABSCHLÜSSE**

Das Aura System erkennt automatisch eine digitale Empfänger Verbindung, das Fernsteuerungssystem wird sicher identifiziert. Mit einem modernen digitalen Empfänger Anschluss erhält das Aura System Zugriff auf präzise Daten aller Kanäle und stellt zusätzlich kreiselfähige Ausgänge bereit. Durch den seriellen Anschluss vereinfacht sich die Verkabelung und ermöglicht erweiterte Funktionen. Beachten Sie die entsprechenden weiteren Ausführungen der Anleitung.

Wenn Sie die moderne Digital Empfänger Verbindung einsetzen, führen Sie die folgenden Schritte und dann den weiter unten beschriebenen Richtungstest für die Ruder durch. Bei herkömmlichen PWM Empfängern ohne digitale Verbindung (en) müssen für jeden Kanal Servo Patchkabel verwendet werden. Bitte beachten Sie die entsprechenden Anschlussdiagramme auf den folgenden Seiten.

Das Aura System arbeitet mit folgenden modernen seriellen Busempfängern zusammen:

Spektrum Satelliten Empfänger Spektrum SRXL Empfänger Futaba oder Hitec S.Bus JR XBus (Mode B) Graupner HoTT Empfänger (SumD)

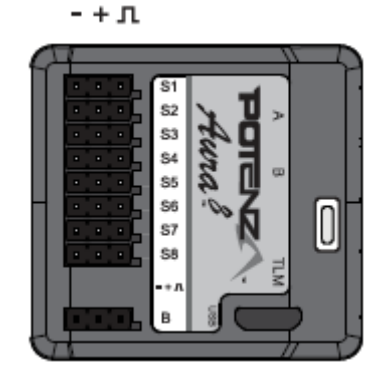

- S1: Gas (ESC/BEC)
- S2: linkes Querruder (oben)
- S3: linkes Querruder (unten)<br>S4: rechtes Querruder (oben)
- S4: rechtes Querruder (oben)<br>S5: rechtes Querruder (unten)
- S5: rechtes Querruder (unten)<br>S6: Höhenruder
- S6: Höhenruder<br>S7: Seitenruder Seitenruder
- S8: LED Kan. 6 / Aux 1

Ein 8 Kanal PPM Empfänger mit einer Pulsrate von ca. 22 ms und negativen Impulsflanken, kann auch am Port 'B' angeschlossen werden, aber dann erkennt die Aura nicht automatisch den Empfänger. Das Setup muss über das Aura Config. Tool und einem Windows Rechner erfolgen.

Für weitere Informationen über den Empfänger besuchen Sie bitte die spezielle für dieses Flugmodell:

#### **www.wiki.flexinnovations.com/wiki/mamba60**

#### **Anschluss des Empfängers am Aura System**

### **Empfänger mit seriellem Ausgang (digitaler Anschluss)**

Beispiele für empfohlene Empfänger:

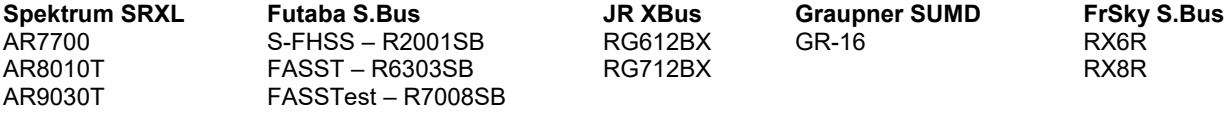

**Hinweis:** Wenn Sie einen Futaba S.Bus verwenden, stellen Sie sicher, dass Sie den S.Bus Port an Ihrem Empfänger benutzen. Verwenden Sie NICHT den S.Bus 2-Anschluss, da dieser nicht für die Verwendung mit der Aura 8 geeignet ist. Lesen Sie die Hinweise Ihrer Anleitungen zum Einsatz des S-Bus-Ports.

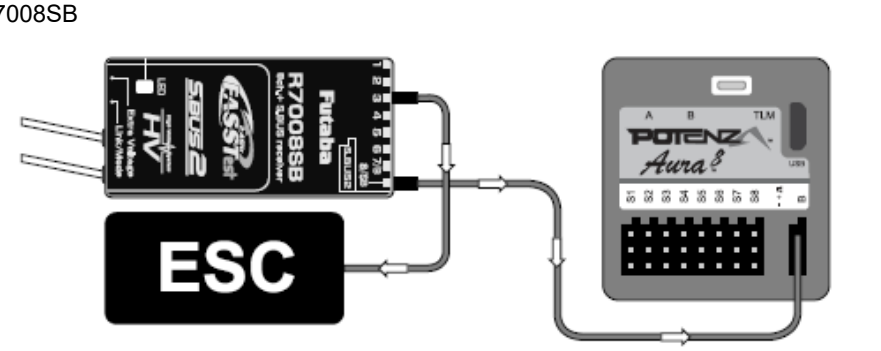

- 1. Während Spektrum und Futaba typischerweise ihren digitalen Datenstrom direkt ausgeben, wird es notwendig sein, bei JR DMSS, Graupner HoTT und Jeti, Einstellungen am Empfänger vorzunehmen, um das korrekte digitale Datenformat auszugeben. Beachten Sie die Unterlagen zu Ihrem Empfänger.
- 2. Binden Sie den Empfänger an Ihren Sender, entsprechend den Vorgaben der Anleitung Ihrer Anlage.
- 3. Verbinden Sie das mitgelieferte Patchkabel mit dem Datenausgang des Empfängers (z.B. dem S.Bus Port, SRXL etc.) und dem Port 'B' an der Seite der Aura. Beachten Sie die Hinweise Ihrer Funkfernsteuerung zu seriellen Anschlüssen am Empfänger.

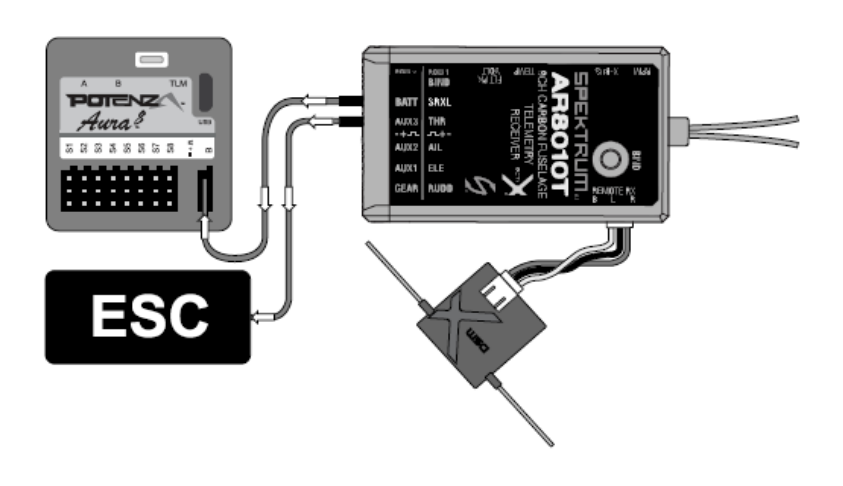

Wenn Ihr Empfänger einen separaten Ausgang für den Gaskanal hat, und Sie die digitale, serielle Verbindung einsetzen, nutzen Sie den separaten Port. Stecken Sie den entsprechenden Anschluss ab Aura Port S1 ab und Stecken Sie ihn an den entsprechenden Empfängerausgang wieder an. Beachten Sie die Hinweise der Sender und Empfänger Anleitungen.

- 4. Nachdem der Sender eingeschaltet ist, schalten Sie auch das Flugmodell ein, indem Sie den Akku anstecken. Das System beginnt mit der automatischen Erkennung des Empfangssystems, es sucht nach einem gültigen Empfängersignal. Die LEDs an der Aura blinken. Sobald gültige Signale erkannt werden, leuchten sie orange und grün. Dies zeigt an, dass die Aura für den Einsatz bereit ist und Sie die Kontrolle über das Modell haben.
	- **Hinweis:** Wenn Sie Spektrum SRXL nutzen, um den Anschluss an die Aura herzustellen, schließen Sie die Satelliten Empfänger immer am Spektrum Hauptempfänger an, NICHT an der Aura.

# **Spektrum Satelliten Empfänger**:

**Bitte beachten Sie, dass das Entwickler Team die Verwendung eines herkömmlichen Empfängers mit SRXL (wie dem AR8010T oder AR9030T) empfiehlt, um optimale Zuverlässigkeit und Leistung bei Verwendung von Spektrum zu gewährleisten. Satelliten Empfänger können jedoch weiterhin verwendet werden.**

- 1. Verbinden Sie zwei Spektrum Satelliten Empfänger mit dem Mini Port 'A' und 'B' an der Frontseite der Aura.
- 2A. Um einen DSMX Empfänger zu binden, stecken Sie den Bindestecker auf den Port S8 der Aura.

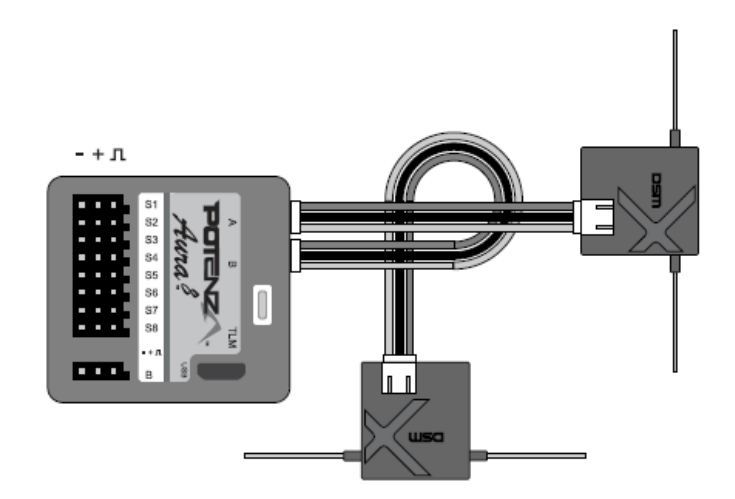

2B. Um einen DSM2 Empfänger zu binden, stecken Sie einen Bindestecker auf den Port S1 und einen auf den Port S8 der Aura.

**Sollten Sie nicht genau wissen, welchen Typ von Satelliten Empfänger Sie einsetzen, versuchen Sie es zuerst mit einem Stecker am Port S8, sollte es nicht funktionieren positionieren Sie zwei Stecker an S1 und S8.**

- 3. Verbinden Sie den Flugakku mit dem Motorregler, die LED am Empfänger sollte zu blinken anfangen, dies weist darauf hin, dass der Empfänger zum Binden bereit ist. Führen Sie den Bindevorgang entsprechend den Hinweisen für Ihren Sender durch.
- 4. Sobald der Bindevorgang abgeschlossen ist leuchten an beiden Satelliten Empfängern die LEDs orangefarben. Das System beginnt mit der automatischen Erkennung des Empfangssystems, es sucht nach einem gültigen Empfängersignal. Dies wird durch durchlaufende LEDs an der Aura angezeigt. Sobald gültige Signale erkannt werden, leuchten sie orange und grün. Dies zeigt an, dass die Aura für den Einsatz bereit ist.
- 5. Befestigen Sie den Empfänger mit doppelseitigem Schaumstoffband oder einem Klettband. Beachten Sie die Hinweise im Handbuch Ihres Empfängers.
	- **Hinweis:** Es kann notwendig sein, den ESC Anschluss an einem anderen freien Port (wie z.B. Port 'B') während des Bindevorgangs zu stecken. Achten Sie darauf, den ESC Anschluss zurück an S1 gesteckt wird, nachdem der Bindevorgang abgeschlossen ist.
	- **Hinweis:** Es gibt einige JR Satelliten Empfänger, die das Spektrum DSM2 und DSMX HF Protokoll verwenden. Für diese gelten die gleichen Anweisungen wie für Spektrum Satelliten Empfänger.

### **SEITEN- UND HÖHENRUDERANLENKUNGEN**

 $(OTY 2)$  $(QTY2)$  $(QTY2)$ 

Höhen- und Seitenruder Gestänge M2 x 10 Kreuzschlitzschraube mit Rundkopf M2 Unterlegscheibe M<sub>2</sub> Stoppmutter M3 x 6 Kreuzschlitzschraube mit Rundkopf Kreuzschlitzschraubendreher Größe 1 Kreuzschlitzschraubendreher Größe 0 feine Spitzzange blauen Sicherungslack

Benötigtes Werkzeug und Material:

- 1. Legen Sie sich die Höhen- und Seitenruderanlenkungen griffbereit hin.
- 2. Schalten Sie den Sender ein und aktivieren Sie den Flight Mode 1 (Kreiselwirkung aus). Schalten Sie die Stromversorgung im Modell ein. Vergewissern Sie sich, dass sich die Aura im Modus 1 befindet, indem Sie das Flugzeug schnell drehen. Dabei darf sich keine Bewegung der Ruder durch die Kreiselsteuerung ergeben.
- 3. Installieren Sie bei eingeschaltetem Flugzeug die Seiten- und Höhenruder Servohebel senkrecht zum Servogehäuse. Achten Sie dabei darauf, den jeweiligen Servoarm zum Rumpfboden auszurichten. **Tragen Sie eine kleine Menge Sicherungslack** auf die M3 x 6 Kreuzschlitzschraube auf und befestigen Sie den Servoarm mit einem Kreuzschlitzschraubendreher Nr. 1.

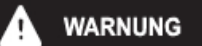

**AUFGRUND VON TOLERANZEN BEI DER PRODUKTION KANN ES SEIN; DASS DIE SERVOHEBEL NICHT RICHTIG POSITIONIERT SIND. WENN DIE SERVOHEBEL NICHT RICHTIG SITZEN MÜSSEN SIE DAS AURA CONFIG WERKZEUG VERWENDEN, UM DIE RICHTIGE POSITION EINZUSTELLEN, UM DAMIT EIN ÜBER-DREHEN DER SERVOS ZU VERHINDERN.**

> **Um das Aura Config Tool herunter zuladen, besuchen Sie bitte: https://www.flexinnovations.com/articles.asp?ID=257**

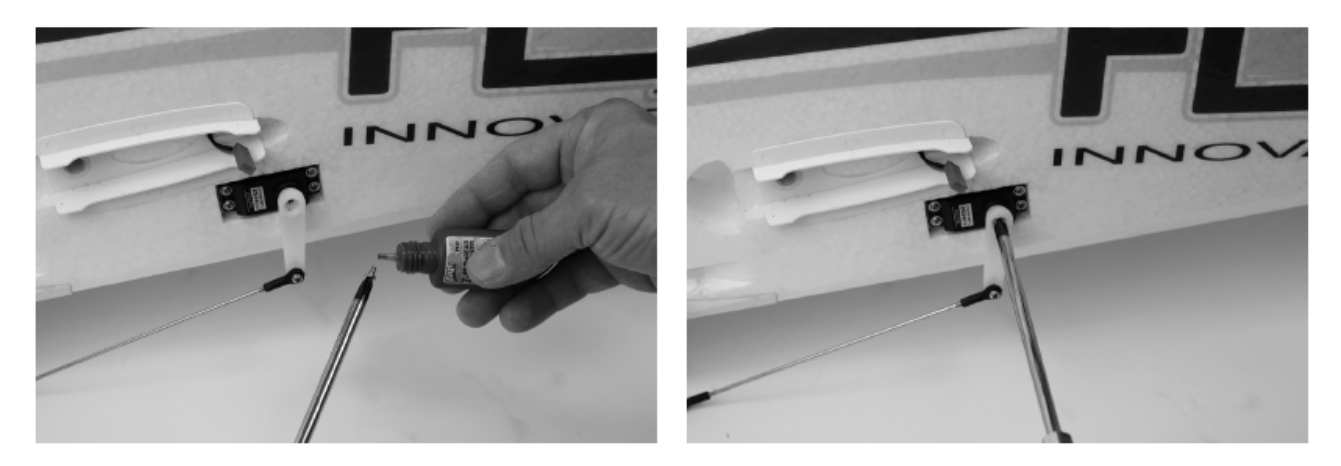

- 4. Verwenden Sie einen Kreuzschlitzschraubendreher Nr. 0, eine M2 x 10 Maschinenschraube, eine M2 Unterlegscheibe und eine M2 Stoppmutter, um das Gestänge am Steuerhorn und am Servoarm zu montieren. Beachten Sie die nachstehende Abbildung, um die richtigen Positionen der Anlenkungen am Steuerhorn und am Servohebel festzulegen. Die Reihenfolge der Komponenten lautet wie folgt:
	- M<sub>2</sub> x 10 Maschinenschraube
	- M2 Unterlegscheibe
	- Servohebel oder Ruderhorn
	- M2 Sicherungsmutter

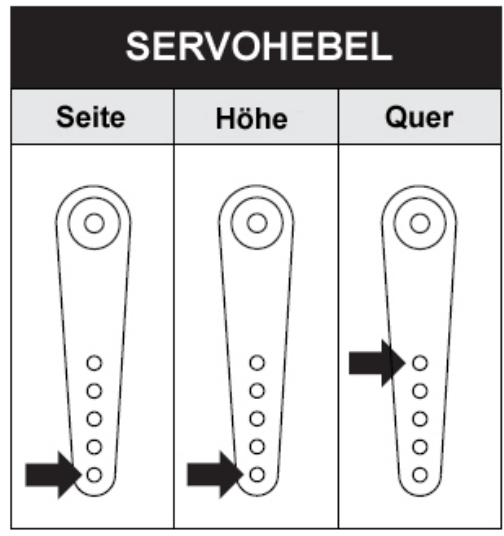

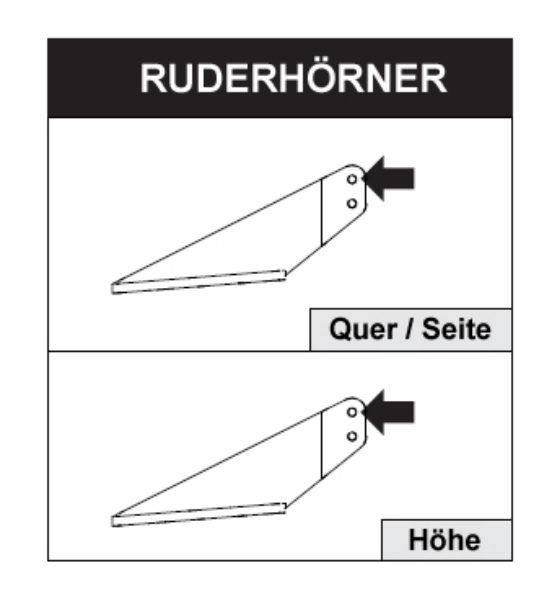

# **HÖHENLEITWERK ANBRINGEN**

Benötigtes Werkzeug und Material: 4 Stücke klares Klebeband (im Set enthalten) Carbon Steckrohr

- 1. Suchen Sie sowohl die Höhenleitwerke als auch das Steckrohr und das mitgelieferte durchsichtige Klebeband zur Befestigung der Leitwerkshälften am Rumpf.
- 2. Schieben Sie das horizontale Steckungsrohr in den Rumpf, zentrieren Sie es halbwegs genau.
- **3.** Schieben Sie das linke und rechte Höhenruder auf das Rohr. Stellen Sie sicher, dass das Ruderhorn nach unten und die Laschen des Verbinders richtig ausgerichtet sind. Achten Sie darauf, den JST-Stecker für die Beleuchtung anzuschließen, wenn Sie die Leitwerke einschieben (nur bei Nacht Version). **Beim Einschieben der Leitwerke wenden Sie nicht übermäßig viel Kraft an.**
- 4. Bringen Sie an jeder Verbindungsstelle (oben und unten) zwischen den Leitwerken und der Kunststoffhalterung am Rumpf ein Stück des durchsichtigen Klebebandes an.

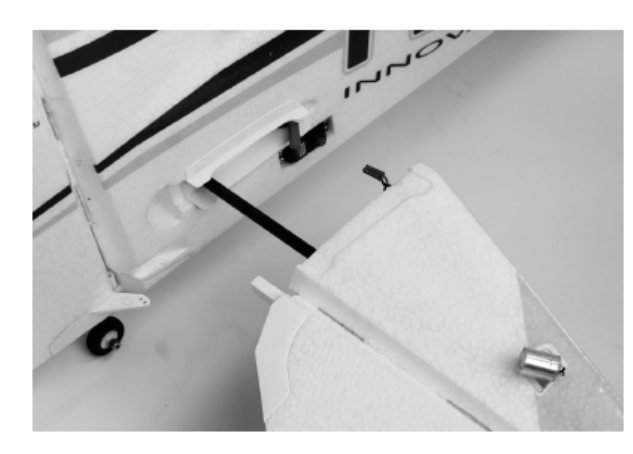

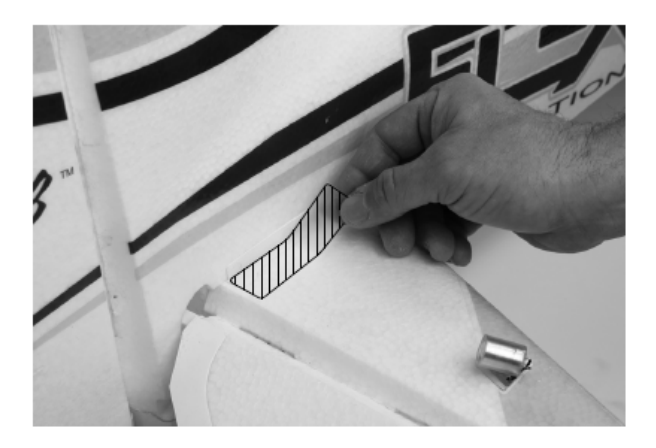

# **TRAGFLÄCHE MONTIEREN**

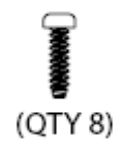

Benötigtes Werkzeug und Material: 8 Stück M2,5 x 8 selbstschneidende Kreuzschlitzschrauben Kreuzschlitzschraubendreher Größe 1 Schleifpapier, Körnung 150 dünnes Klebeband 15 Min. Epoxy Isopropyl Alkohol

1. Suchen Sie den Rumpf, das Mittelteil des oberen Flügels, die vier Carbon Steckungsrohre (Kabinenstreben) und die acht M2,5 x 8 selbstschneidenden Kreuzschlitzschrauben.

# **Die langen Carbonröhrchen sind die hinteren und die kurzen sind die vorderen Streben.**

2. Passen Sie die Verstrebungen trocken in den Kunststoffhalterungen am Mittelteil der Fläche an. Installieren Sie die Kabinenstreben, indem Sie die vorgebohrten Löcher in den Rohren und in den Kunststoffhalterungen an Rumpf und der Tragfläche zueinander ausrichten. Installieren Sie vorübergehend die selbstschneidenden Kreuzschlitzschrauben M2,5 x 8, um sicherzustellen, dass sich die Streben an der richtigen Stelle befinden.

Nachdem Sie das Mittelteil des oberen Flügels vorinstalliert haben, verwenden Sie Klebeband mit geringer Klebekraft um den Bereich der Streben, um den zu klebenden Bereich herum zu markieren und den freiliegenden Teil vor übermäßigem Klebstoff zu schützen.

**HINWEIS** 

**WIR EMPFEHLEN, ALLE ENDEN DER KABINENSTREBEN MIT 15 MINUTEN EPOXY ZUSÄTZLICH ZU DEN ACHT M2.5 X 8 KREUZSCHLITZSCHRAUBEN, DIE IN JEDER VERBINDUNG VON FLÄCHE UND STREBEN EINGESETZT SIND, ZU VERKLEBEN. WENN LAGERUNG UND / ODER TRANSPORT EIN PROBLEM SIND, IST NUR DIE VERWENDUNG VON SCHRAUBEN AUCH EINE MÖGLICHKEIT, UM DEN ZENTRALEN ABSCHNITT DEMONTIERBAR ZU MACHEN.**

- 3. Entfernen Sie das Mittelteil vom Rumpf (lassen Sie die Streben an der Fläche montiert) und verwenden Sie Sandpapier mit mittlerer Körnung (150er), schleifen Sie die Unterseite der einzelnen Streben an und reinigen Sie die Streben und die Strebenhalterungen mit Isopropyl Alkohol.
- 4. Kleben Sie die Streben mit 15 Min. Epoxydharz in die Halterungen am Rumpf und bringen Sie die vier selbstschneidenden Kreuzschlitzschrauben M2,5 x 8 an in der Unterseite der Streben an. Entfernen Sie das Klebeband und entfernen Sie überschüssigen Klebstoff. Den Vorgang für die Oberseite der Streben wiederholen.

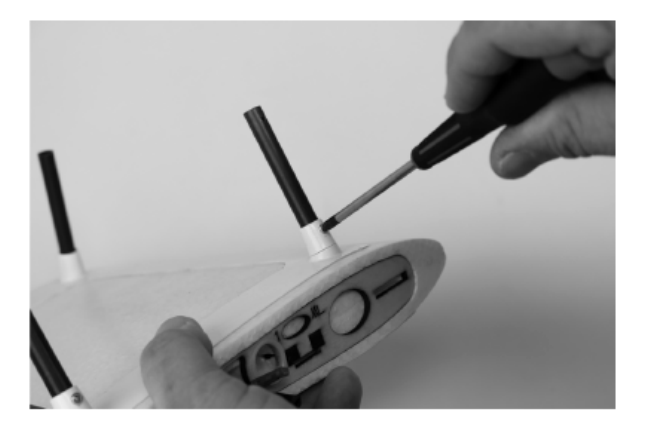

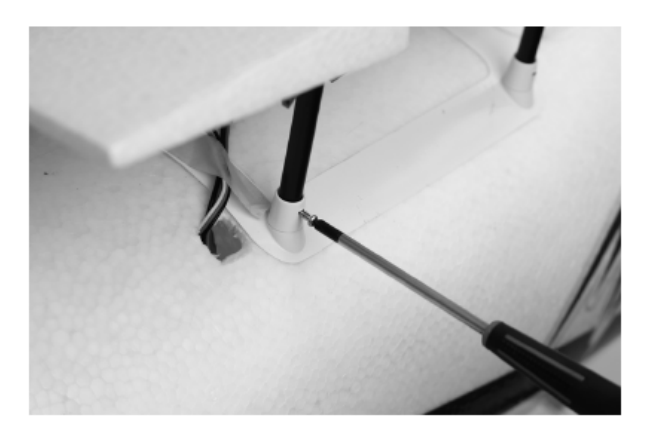

# **Tragfläche montieren (Fortsetzung)**

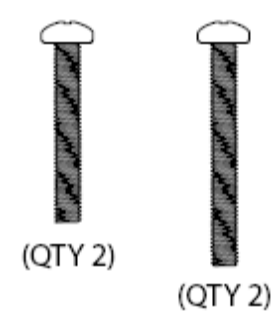

Benötigtes Werkzeug und Material: M3 x 25 Kreuzschlitzschrauben

M3 x 20 Kreuzschlitzschrauben (untere Flächen) Kreuzschlitzschraubendreher Größe 1 4 Stück Haltestifte für die Zwischenebenenstreben

- 5. Legen Sie sich die unteren Flächenhälften, das kurze Flächenrohr und die M3 x 20 Kreuzschlitzschrauben zurecht.
- 6. Schieben Sie das Tragflächenrohr durch den Rumpf, schieben Sie dann eine der Tragflächen auf das Rohr und schließen Sie die Servokabel an. Es ist eine gute Idee zu diesem Zeitpunkt, die M3 x 20 Schraube in der ersten Flächenhälfte anzubringen, damit sie beim Installieren der zweiten Fläche nicht herausrutscht.
- 7. Bringen Sie die zweite Flächenhälfte genau wie die erste an.
- 8. Legen Sie sich die oberen Flächenhälften, das lange Flächenrohr und die M3 x 25 Kreuzschlitzschrauben zurecht.
- 9. Schieben Sie das Flächenrohr durch das Mittelteil des oberen Flügels, schieben Sie eine der Flächen auf, schließen Sie die Servokabel an und bringen Sie die M3 x 25-Kreuzschlitzschraube an. Wiederholen Sie diesen Vorgang für die andere Tragflächenhälfte.
- 10. Nachdem beide Flächen installiert sind, suchen Sie die zwei Zwischenebenenstreben (oder "I" -Streben, wenn Sie dies bevorzugen) und die vier Haltestifte für die Streben.
- 11. Biegen Sie die Flächen leicht auseinander und setzen Sie einen der Zwischenebenenstreben ein. Setzen Sie den Haltestift in das vorgebohrte Loch unten und oben an der "I" –Strebe ein. Schieben Sie die Stifte so weit hinein, bis sie einrasten. Drehen Sie die Stifte so, dass der freiliegende Teil auf dem Flügel aufliegt. Wiederholen Sie dies für die andere Seite.

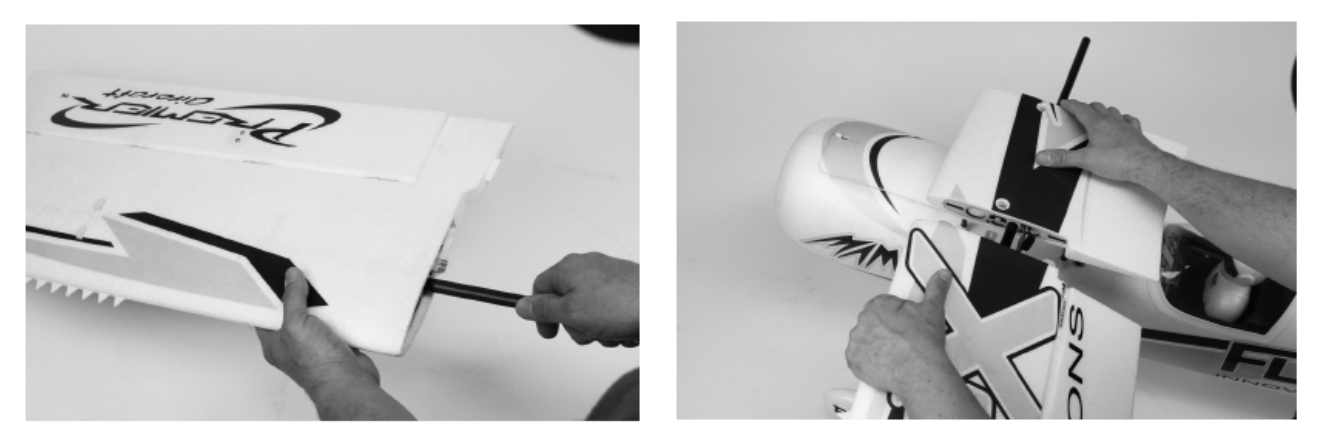

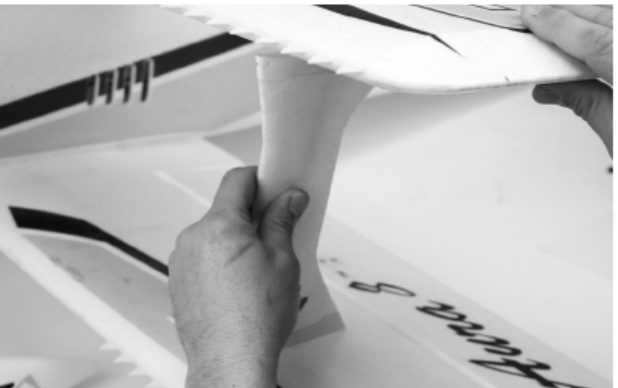

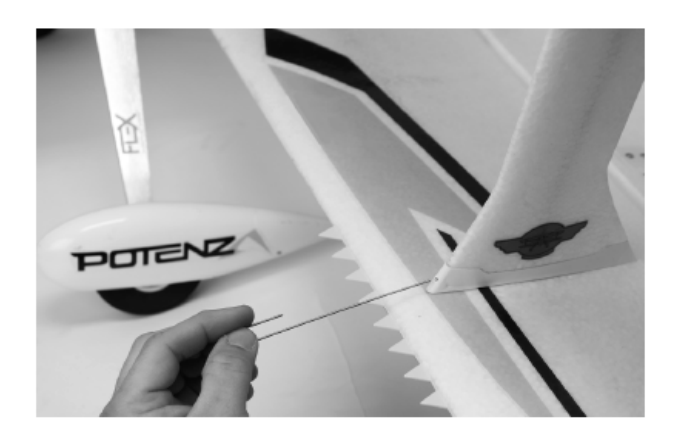

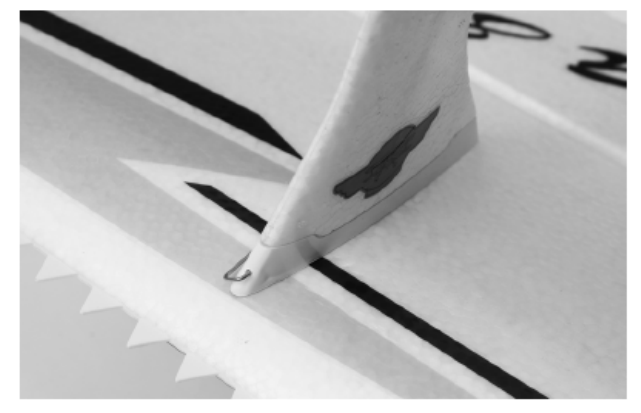

### **LUFTSCHRAUBE / SPINNER / ABDECKUNG ANBRINGEN**

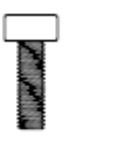

 $(QTY1)$ 

 $(QTY 4)$ 

Benötigtes Werkzeug und Material: 4 Stück M3 x 10 Innensechskant Schrauben M3 x 10 Rundkopf Kreuzschlitzschrauben Luftschrauben Mitnehmer Luftschraubenmutter verstellbarer Schraubenschlüssel Kreuzschlitzschraubendreher Größe 1 15 Min. Epoxydharz blauer Schaubensicherungslack

- 1. Legen Sie sich die Motorabdeckung, den Luftschraubenmitnehmer und die Luftschraubenmutter zurecht.
- 2. Setzen Sie den Propelleradapter auf die Vorderseite des Motors. Bringen Sie an jeder der vier M3 x 10 Innensechskant Schrauben eine kleine Menge blauen Sicherungslack an. Installieren Sie den Adapter auf der Anformung des Motors.
- 3. Nehmen Sie die Motorabdeckung und setzten Sie sie ohne Klebstoff vorn am Rumpf auf. Wenn alles perfekt sitzt, nehmen Sie die Abdeckung wieder ab und verkleben Sie sie mit 15. Min. Epoxydharz. Wischen Sie überflüssigen Klebstoff ab und lassen Sie alles gut trocken.
- 4. Nehmen Sie den Propeller, die Propellermutter und den Spinner. Installieren Sie den Propeller mit der konvexen Seite nach vorne auf dem Propelleradapter. Schieben Sie die Propellerscheibe über die Welle und schrauben Sie die Propellermutter auf den Adapter. Verwenden Sie einen verstellbaren Schraubenschlüssel, um die Propellermutter festzuziehen.

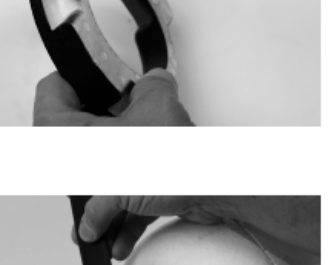

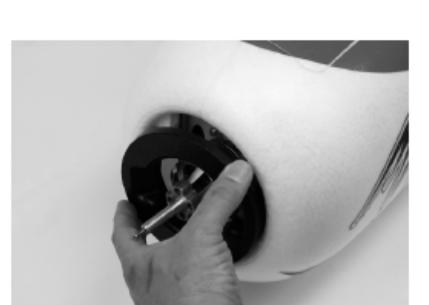

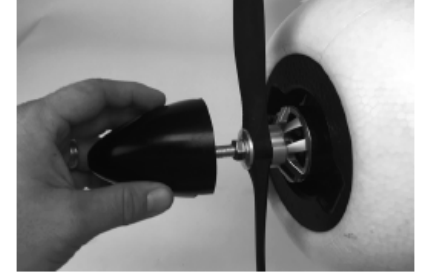

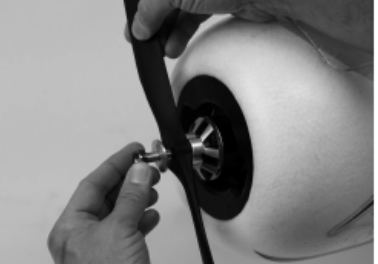

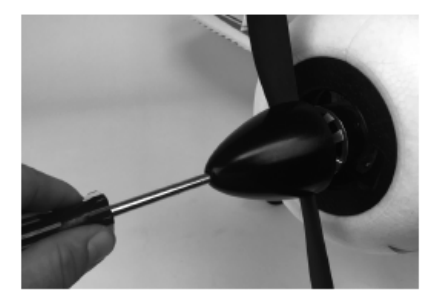

**AKKU EINSETZEN**

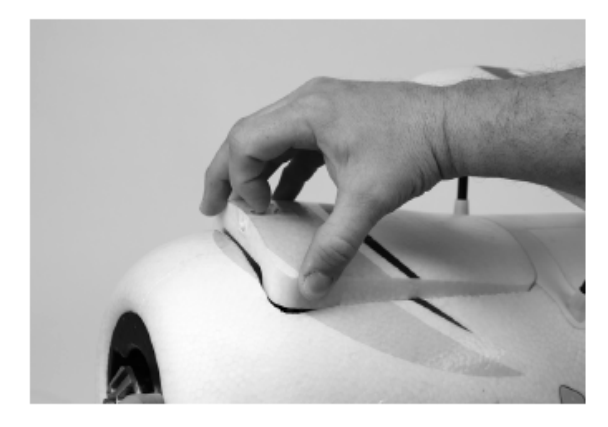

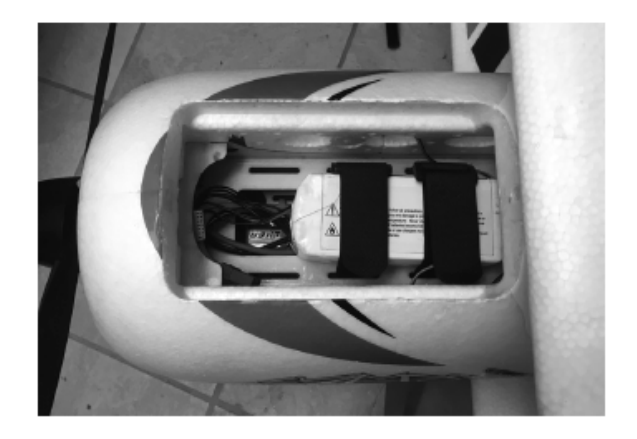

#### **VORSICHT** 4

Halten Sie sich immer vom Propeller fern, wenn der Akku angeschlossen ist. Nach dem Anschluss des ESCs dreht sich der Propeller, wenn der Gashebel bewegt wird. Im Gegensatz zu einem Verbrennungsmotor stellen Elektromotoren mehr Drehmoment bereit, um einem Widerstand entgegenzuwirken, daher wird jedes Objekt, das sich im Propeller verfängt, schwer beschädigt, bevor der Motor stoppt.

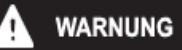

**Wenn Sie Einstellungen an den Gestängen am Senders oder am Aura 8 Flight Control System vornehmen, nehmen Sie den Propeller ab, um Verletzungen durch ein Anlaufen des Motors zu verhindern.**

# **SCHWERPUNKT EINSTELLEN**

**Der Schwerpunkt liegt zwischen 60 und 70 mm hinter der Vorderkante der unteren Tragfläche.**

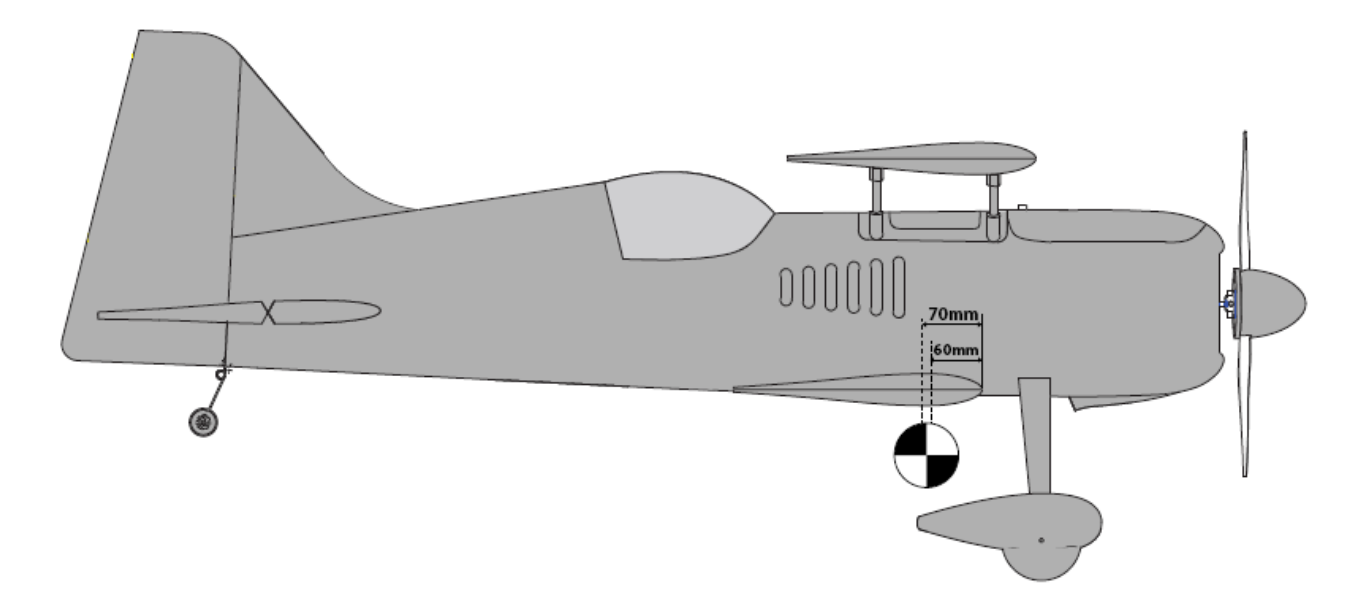

# **SENDERFUNKTIONEN ÜBERPRÜFEN**

Beachten Sie genau die nachstehende Tabelle, um die richtige Wirkungsrichtung der Ruder zu ermitteln. Dieser Schritt ist sehr wichtig.

#### **Sollten die Ruder sich falsch herumdrehen, VERÄNDERN SIE IN KEINEM FALL EINSTELLUNGEN IM SENDER ODER IN DER AURA 8 MIT HILFE DES AURA CONFIG TOOLS.**

**Senden Sie uns eine E-Mail an support@flexinnovations.com für Korrekturmaßnahmen. Beachten Sie, dass beide Ausschläge, die vom Sender und die Reaktionen des Kreisels auf Modellbewegungen, exakt stimmen. Prüfen Sie alles sehr genau. WENN ETWAS NICHT STIMMT DÜRFEN SIE AUF KEINEN FALL FLIEGEN.**

**Hinweis:** Bei der Programmierung der Aura ist ein Mischer Seiten- auf Querruder und Seiten- auf Höhenruder konfiguriert. Wenn sich das Quer- und Höhenruder bei Betätigung des Seitenruders mit bewegt ist das vollkommen in Ordnung und bewusst so vorgesehen.

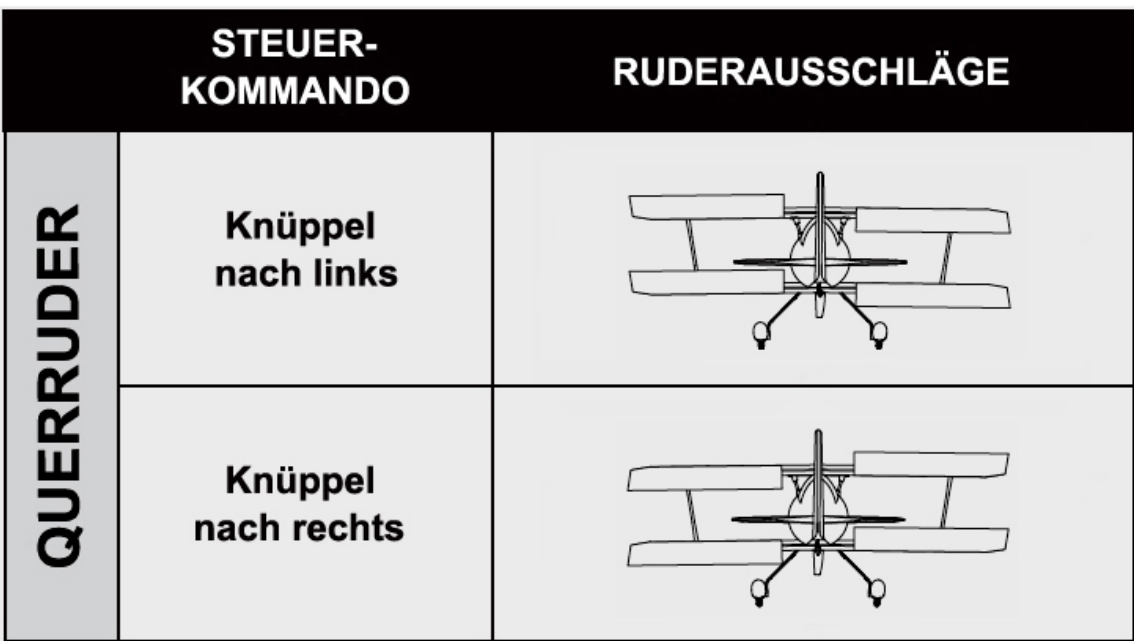

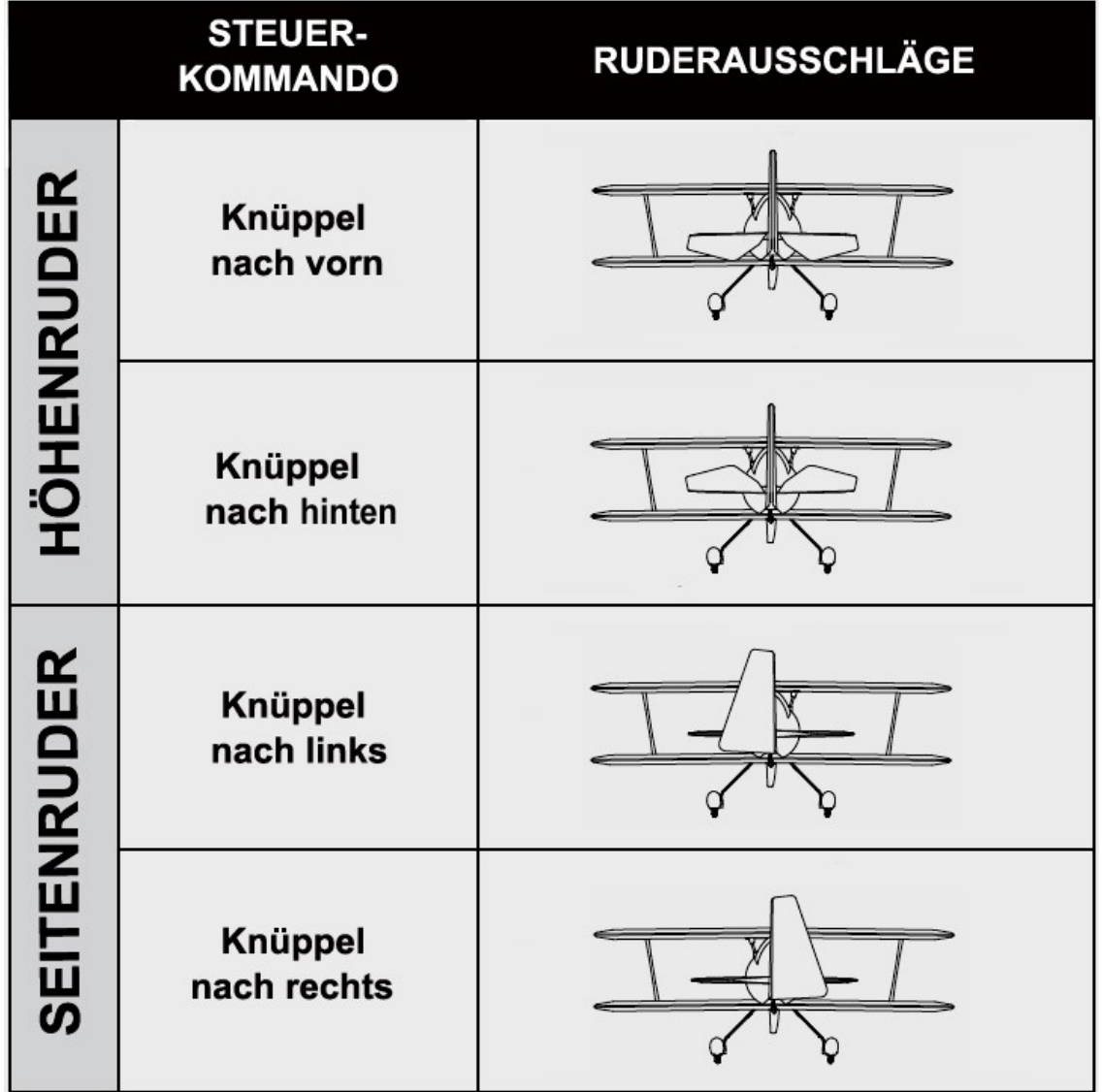

# **KREISELWIRKUNG ÜBERPRÜFEN**

Führen Sie einen Test des Kreiselsystems durch, um zu überprüfen, ob die Korrekturen für die vorgenommenen Bewegungen des Modells korrekt sind. Prüfen Sie genau, ob die Ruderreaktionen der Ursache entgegengesetzt sind und denen der folgenden Abbildung entsprechen. **FLIEGEN SIE AUF KEINEN FALL; WENN ETWAS NICHT STIMMT**. Senden Sie uns eine E-Mail an: **support@flexinnovations.com**.

Führen Sie diese Tests in Modus 3 (höhere Verstärkung) durch, um die Reaktionen besser erkennen zu können. Danach überprüfen Sie alles in den anderen Modi. Beachten Sie, dass standardmäßig dem Mode 1 keine Verstärkung zugeordnet ist. Bitte beachten Sie, dass sich die Steuerflächen NUR dann bewegen werden, wenn das Flugzeug BEWEGT wird.

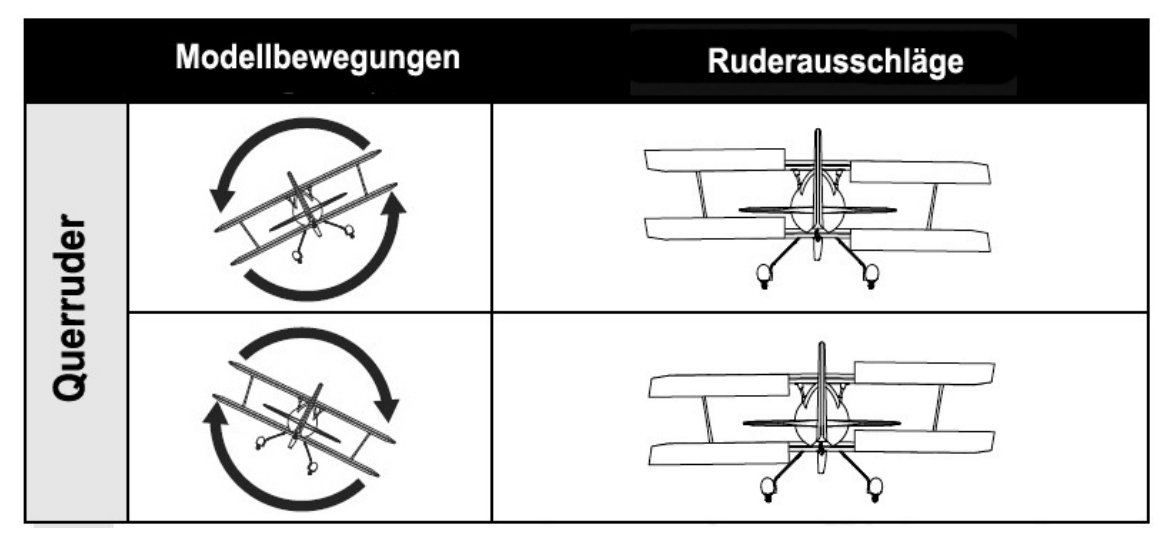

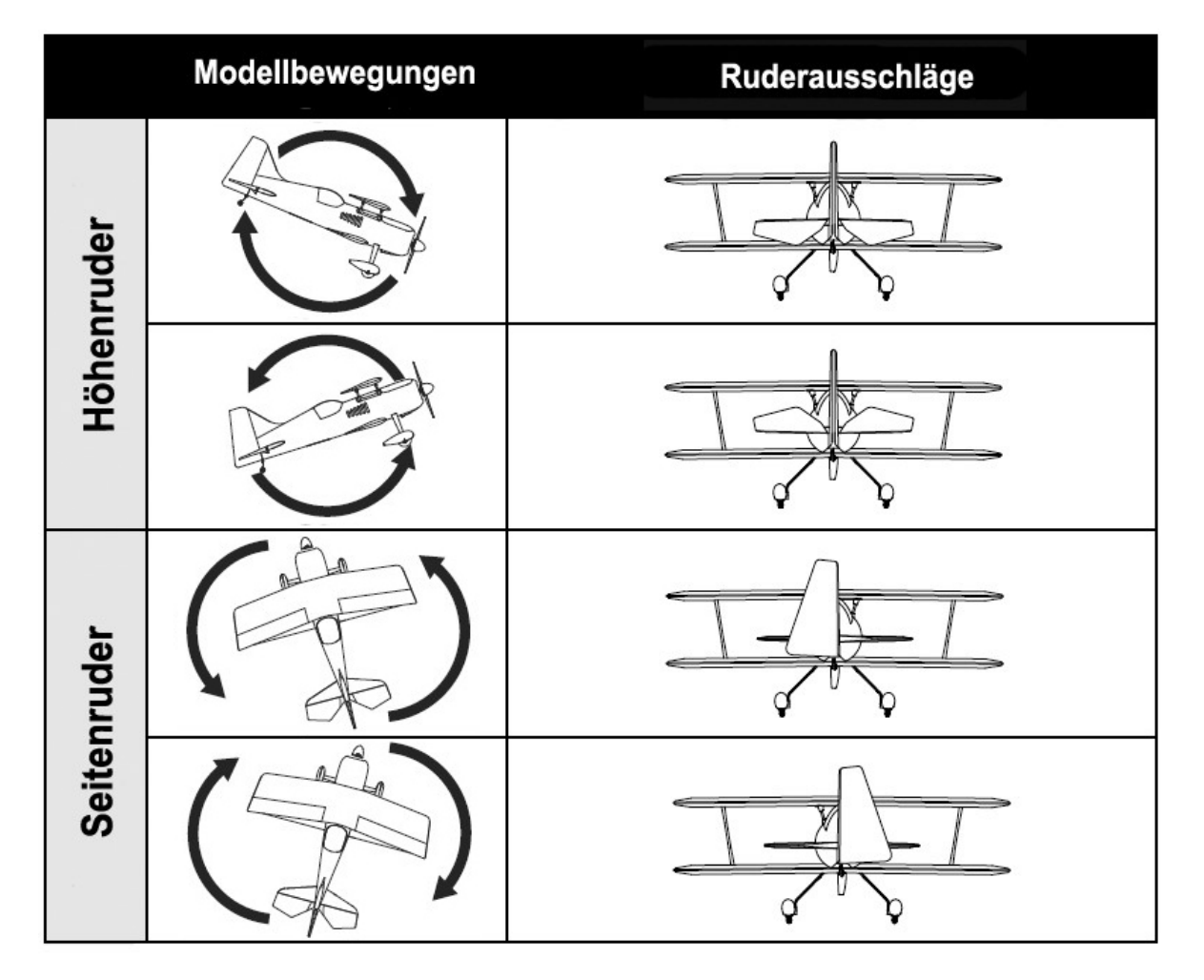

# **ÜBERPRÜFUNGEN VOR DEM FLUG**

Um einen erfolgreichen Erstflug sowie viele nachfolgende Flüge sicherzustellen, führen Sie einige einfache Vorflugkontrollen durch, um sicherzustellen, dass das Flugzeug startbereit ist.

- 1. Stellen Sie sicher, dass die Ruderflächen ordnungsgemäß angeschlossen sind. Nehmen Sie die Ruder zwischen Daumen und Zeigefinger und halten Sie den Flügel bzw. Rumpf mit der anderen Hand. Ziehen Sie die Ruder fest vom Flügel bzw. Rumpf weg. Die Ruder dürfen sich nicht herausziehen lassen, sie müssen absolut festsitzen. Achten Sie darauf, die Teile nicht zu stark zu beanspruchen, da ein aggressiver Zug dazu führen kann, dass etwas beschädigt wird, obwohl alles ordnungsgemäß eingehängt ist. Wenn das Scharnier locker ist, fliegen Sie auf keinen Fall. Tragen Sie dünnen CA Kleber auf die lose Seite (n) der Scharniere auf, um sie zu sichern.
- 2. Vergewissern Sie sich, dass die gesamte Hardware und alle anderen Flugzeugteile ordnungsgemäß gesichert sind. Dies umfasst alle Komponenten, prüfen Sie ebenfalls die Stellen an denen blauer Sicherungslack angebracht sein muss.
- 3. Vergewissern Sie sich, dass der Akku vollständig aufgeladen und in gutem Zustand ist. Verwenden Sie keine Akkus mit aufgeblähten Zellen oder Akkus, die nicht vollständig aufgeladen sind.
- 4. Stellen Sie sicher, dass sich der Scherpunkt an der richtigen Stelle befindet und die Batterie gesichert ist.
- 5. Stellen Sie sicher, dass die Aura 8 eingeschaltet ist und ordnungsgemäß funktioniert. Schalten Sie Ihren Sender ein, danach das Flugzeug. Stellen Sie sicher, dass die Aura 8 richtig kalibriert ist und den richtigen Sender empfängt, die orange und die grüne LED müssen ständig leuchten.
- 6. Überprüfen Sie, ob die Steuerknüppeleingänge zu den richtigen Steuerflächenbewegungen führen (siehe Seite 19) und das Aura Kontrollsystem korrekt arbeitet.
- 7. Überprüfen Sie, ob die Flugzeugbewegung korrekte Aura 8 Korrekturen ergeben (siehe Seite 20).
- 8. Überprüfen Sie, ob Motor und ESC ordnungsgemäß funktionieren. Richten Sie das Flugzeug in eine sichere Richtung, frei und von Gegenständen oder Personen, die sich im Propeller verfangen könnten. Halten Sie das Flugzeug fest, so dass Sie sich hinter dem Flugzeug befinden. Stellen Sie den Gashebel gleichmäßig auf Vollgas und zurück in den Leerlauf. Hören und achten Sie auf irgendwelche ungewöhnlichen Geräusche oder ungewöhnliches Verhalten von Motor und Fahrtregler.

# **HINWEISE FÜR DEN FLUG DER MAMBA 60E**

#### Auswahl eines Fluggeländes

Die richtige Auswahl des Fluggeländes ist entscheidend für einen erfolgreichen Einsatz des Modells. Ein Flugmodell erfordert viel Raum. Ein großer offener Bereich ist ideal. Überfliegen Sie niemals Spielplätze, Häuser, Straßen, Bahnlinien oder ähnliches. Informieren Sie sich ganz genau über regionale Vorschriften und Gesetze, bevor Sie das Modell einsetzen.

Am Besten ist es, Sie schließen sich einem Modellflug Verein an, dort sind in der Regel alle Voraussetzungen geschaffen für den Einsatz Ihrer Mamba 60E und man ist Ihnen behilflich beim Fliegen Ihres Modells.

#### **Start**

Stellen bzw. rollen Sie das Modell zur Mitte der Startbahn und richten Sie es genau gegen den Wind aus. Geben Sie Mode 2 für das Stabilisierungssystem vor. Dann geben Sie langsam Gas und halten mit dem Seitenruder die Richtung. Mit einem leichten Höhenruderausschlag heben Sie das Modell ab. Das Modell sollte problemlos abheben, meist benötigen Sie dafür nicht die volle Motorleistung. Fliegen Sie im Mode 2 weiter bis das Modell voll getrimmt ist (siehe besondere Abhandlung in diesem Kapitel). Wenn das Modell komfortabel zu handhaben ist, können Sie die anderen Modi ausprobieren. Das Flugzeug

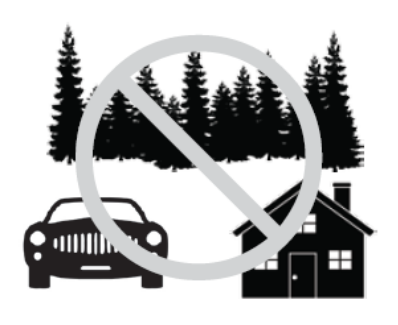

sollte, bei einer Gasposition von 1/2 bis 3/4, gerade fliegen, ohne dass gesteuert werden muss. Wenn mehr als ein paar Trimmklicks erforderlich sind, landen Sie und folgen Sie den speziellen Anweisungen zum Trimmen.

### Fliegen

Führen Sie einige grundlegenden Manöver durch, wie z.B. Langsamflug, um ein Gefühl für das Modell zu bekommen. Optimieren Sie dabei das Setup nach Ihren persönlichen Vorstellungen.

**Hinweis: Sollten während eines Fluges unerwarteter Weise Probleme auftauchen, wie z.B. ein Aufschaukeln des Modells, schalten Sie in den Mode 1 um, landen Sie unverzüglich und überprüfen alles sehr genau (im Modus 1 ist die Aura 8 deaktiviert, es gelten die senderseitigen Einstellungen).**

#### Landen

Behalten Sie stets die Flugzeit im Auge und sorgen Sie immer für ausreichende Kapazitätsreserve im Akku, damit evtl. ein Durchstarten möglich ist. Da gilt besonders für die ersten Flugeinsätze. Zum Landen wählen Sie Mode 2, richten das Modell auf die Landebahn, genau gegen den Wind, aus. Lassen Sie das Modell in einem gleichmäßigen leichten Winkel sinken. Sobald es in Bodennähe ist nehmen Sie den Gashebel ganz zurück. Nach Bedarf fangen Sie das Modell mit dem Höhenruder feinfühlig ab, lassen es sanft aufsetzen und ausrollen.

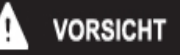

#### **GANZ BESONDERS UMSICHTIG GEHEN SIE BITTE VOR; WENN SIE DEN MODUS 3 GEWÄHLT HABEN UND MIT HOHER GESCHWINDIGLKEIT FLIEGEN. DAS MODELL IST SEHR AGIL, ES KANN SCHNELL ZU EINEM ABSTURZ KOMMEN.**

### **Trimmung**

Die ersten Flüge sollten dem Setup Ihrer Mamba 60E dienen, um das Modell optimal zu trimmen. Fliegen Sie das Flugzeug mit etwa 2/3 Gas im Modus 2 und trimmen Sie es für einen genauen Geradeausflug. Dann landen Sie und verändern die Gestängeeinstellung so, dass senderseitig die Neutralpositionen der Servos wieder exakt auf 'Null' gestellt werden können. Diesen Vorgang wiederholen Sie so oft bis alles genau passt.

Änderungen der Trimmungen bzw. Trimm Programmierungen am Sender Trim verursachen Trimmverschiebungen, wenn verschiedenen Flugmodi ausgewählt werden. Um diese Trimmverschiebung zu beseitigen, sollte das Modell mechanisch getrimmt werden, oder die "Quick Trim" Funktion der Aura 8 verwendet werden.

#### Aura Quick Trim Funktion

Die Aura 8 verfügt über einen Quick Trim Modus, der die Notwendigkeit beseitigt, die Gestänge mechanisch nach den einzelnen Probeflügen anzupassen. Die Aura 8 speichert die Trimmwerte vom Sender und stellt die Ruder beim nächsten Einschalten entsprechend ein, wenn der Schnell Trimm-Modus aktiviert wird.

**Hinweis:** Die Quick Trim Funktion kann auch VOR dem Flug eingesetzt werden, um kleine Veränderungen der Trimmung vorzunehmen.

- 1. Fliegen Sie das Modell im Modus 2. Trimmen Sie das Modell mit den Trimmungen am Sender genau aus und landen Sie. **Wechseln Sie den Flugmodus nicht.**
- 2. Schalten Sie die Mamba 60E aus. Stecken Sie den Bindestecker auf den **Port S3 der Aura 8**, sollte dort ein Servo angeschlossen sein, entfernen Sie den Stecker. Bei eingeschaltetem Sender versorgen Sie die Aura 8 wieder mit Spannung.
- 3. Warten Sie 5 Sekunden, um die Initialisierung der Aura ablaufen zu lassen. Die blaue LED blinkt langsam und zeigt damit an, dass die Quick Trim Funktion aktiv ist.
- 4. Entfernen Sie den Bindestecker vom **Port S3 der Aura 8** und bringen Sie den Servostecker wieder an. Durch das Entfernen des Bindesteckers speichert die Aura die aktuellen Trimmwerte. Die blaue LED blinkt zur Bestätigung schnell. Die neuen Trimmwerte die in der Aura gespeichert sind werden erst beim nächsten Einschalten aktiv.
- 5. Schalten Sie die Mamba 60E aus und bringen Sie alle Trimmungen am Sender in die Neutralposition.
- 6. Schalten Sie die Mamba 60E wieder ein. Die Steuerflächen sollten keine neuen Positionen einnehmen, wenn die Trimmungen am Sender zentriert worden sind.
- 7. Schalten Sie zwischen den Flugmodi hin und her und stellen Sie sicher, dass sich keine Änderungen bei den Trimmeinstellungen ergeben.

#### **Hinweis: DIE QUICK TRIMM FUNKTION KANN WIEDERHOLT WERDEN, WENN FEINEINSTELLUNGEN ERFORDERLICH SIND ODER ÄNDERUNGEN AM FLUGZEUG VORGENOMMEN WERDEN.**

**Hinweis: STELLEN SIE SICHER; DASS SICH DIE QUER-, HÖHEN- UND SEITENRUDERTRIMMUNG IN DER NEUTRALPOSITION BEFINDET, BEVOR SIE DIE QUICK TRIMM FUNKTION NUTZEN.**

**Hinweis: Die QUICK TRIM FUNKTION IST BEIM EINSATZ VON PWM-VERBINDUNGEN NICHT VER-FÜGBAR. WENN SIE EINE PWM-VERBINDUNG VERWENDEN, MÜSSEN SIE DAS MODELL MECHANISCH TRIMMEN.**

#### **ERWEITERTE AURA KONFIGURATION**

Für das in der Mamba 60E installierte Kreiselsystem Aura 8 steht außer dem normalen auch ein Experten Modus zur Verfügung. Auf diesen Modus kann man mit der Aura Quick Set Funktion **OHNE VERWENDUNG EINES WINDOWS PCs ODER TABLETT** zugreifen. Die "Expert" Version bietet drei Flugmodi: Sport, High Speed und Slow Speed 3D.

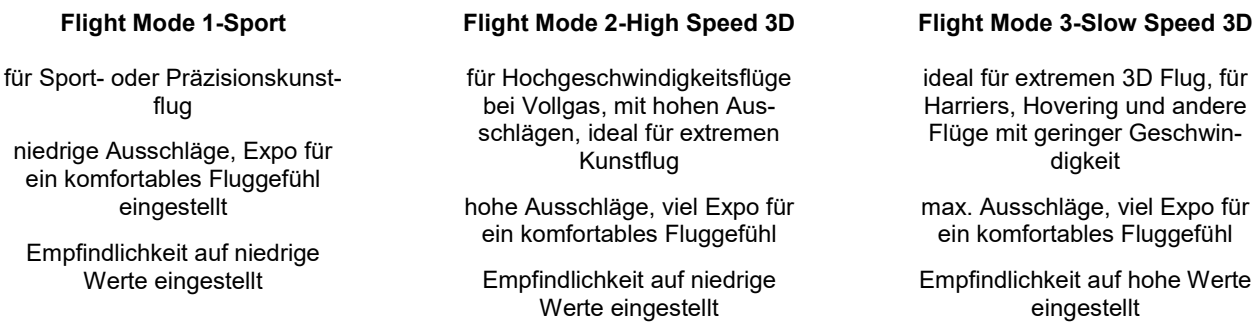

**Hinweis:** Der Flugmodus 3 darf nicht benutzt werden bei Flügen mit hoher Geschwindigkeit. **Die Ruder des Modells können in Schwingungen geraten.**

#### **Flugfigur "CROW"**

Hinweis: Die "Crow" Flugeinstellung (wenn obere Querruder nach oben und untere Querruder nach unten ausschlagen) steht nur im Experten Modus zur Verfügung.

> Um diese Funktion ein- und auszuschalten, weisen sie an Ihrem Sender dem Kanal 7 einen 2- Positions-Schalter zu. Testen Sie die Schaltfunktion mit dem Servomonitor Ihres Senders.

> Die Funktion "Crow" wird linear zur Drossel gemischt. Wenn sie aktiviert ist und der Gashebel auf Vollgas gestellt wird, wird die Funktion deaktiviert. Wenn der Gashebel wieder in den Leerlauf geschaltet wird, wird die Funktion erneut aktiviert.

#### **Expert Modus der Aura aktivieren**

1. Stellen Sie sicher, dass die Mamba 60E nicht mit Strom versorgt wird. Demontieren Sie den Propeller.

2. Schalten Sie Ihren Sender ein. Stellen Sie sicher, dass Sie den richtigen Modellspeicher aktiviert haben.

- 3. Entfernen Sie das Servokabel, das sich im Port S2 der Aura befindet.
- 4. Stecken Sie einen Bindestecker in den Aura Port S2.
- 5. Versorgen Sie das Modell mit Spannung, indem Sie den Akku an den ESC anstecken. Die LEDs an der Aura werden dann zweifach orange blinken. Dieses zeigt an, dass Sie den Schnelleinstellmodus aktiviert haben. Die grüne LED wird blinken oder dauerhaft leuchten. Weitere Informationen zur grünen LED finden Sie weiter unten in dieser Anleitung.
- 6. Benutzen Sie den Schalter, der dem Kanal 5 zugeordnet ist und der für die Umschaltung der Aura Flugmodi zuständig ist, um die normale - oder die Experten Konfigurationen der Aura 8 auszuwählen.

Wenn die grüne LED **ständig** leuchtet, ist die **normale** Konfiguration der Aura 8 aktiv.

Wenn die grüne LED **blinkt**, ist die **Experten** Konfiguration der Aura 8 aktiv.

- 7. Sobald Sie die gewünschte Konfiguration ausgewählt haben, entfernen Sie einfach den Bindestecker vom Port S2. Alle LEDs von Aura leuchten, während die Aura die Einstellungen abspeichert. Nach dem Speichern kehrt die Aura zu ihrer vorherigen LED Konfiguration vom Schritt 6 zurück. Schalten Sie das Flugzeug und die Aura aus und stecken Sie das Servokabel wieder in den Aura Port S2.
- 8. Vergewissern Sie sich, dass alle Bedienelemente funktionieren und dass sowohl die Sender- und die Kreiselfunktionen in Ordnung sind. Machen Sie sich mit den neuen Flugmodi und deren Schalterstellungen vertraut und genießen Sie das Fliegen mit Ihren neuen Flugmodi!

Im Expertenprogramm ist die Aura 8 in allen 3 Flugmodi gyrofähig. Wenn Sie einen sekundären Schalter verwenden möchten, um die Aura 8 ausschalten zu können, empfehlen wir, den Assistenten im Aura Config Tool zu verwenden und einen Schalter zur Deaktivierung einzurichten.

Für weitere Informationen zu diesem Punkt besuchen Sie die Homepage des Herstellers:

### **http://wiki.flexinnovations.com/Wiki/Mamba60**

# **PROBLEMLÖSUNGEN**

Sollten Sie irgendwelche unnormalen Situationen bei Ihrem Modell auftreten, versuchen Sie mit Hilfe der folgenden Tabelle, die wahrscheinliche Ursache zu bestimmen und die empfohlene Lösung ausführen. Wenn die aufgezeigte Lösung das Problem nicht behebt, wenden Sie sich bitte an den Produktsupport für weitere Unterstützung.

#### **HINWEIS** 4

Sofern nicht spezifisch erforderlich, beheben Sie alle Probleme immer mit entferntem Propeller.

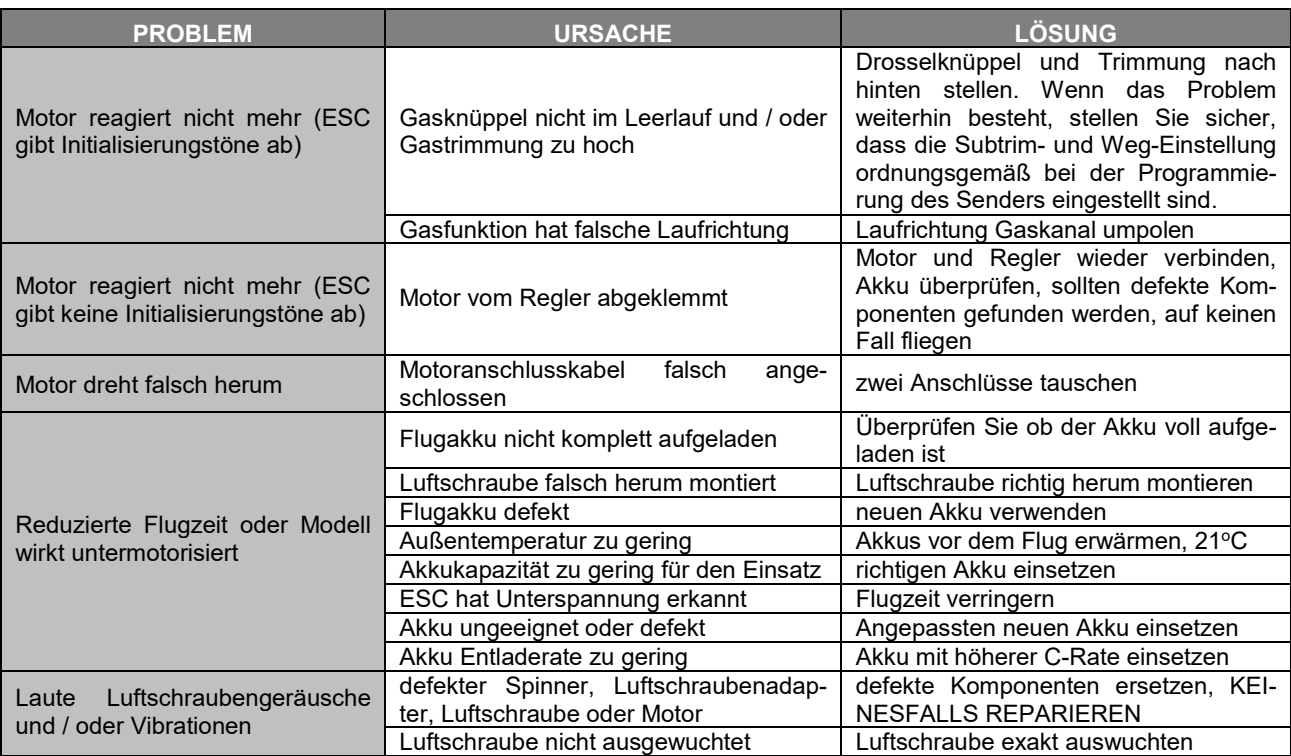

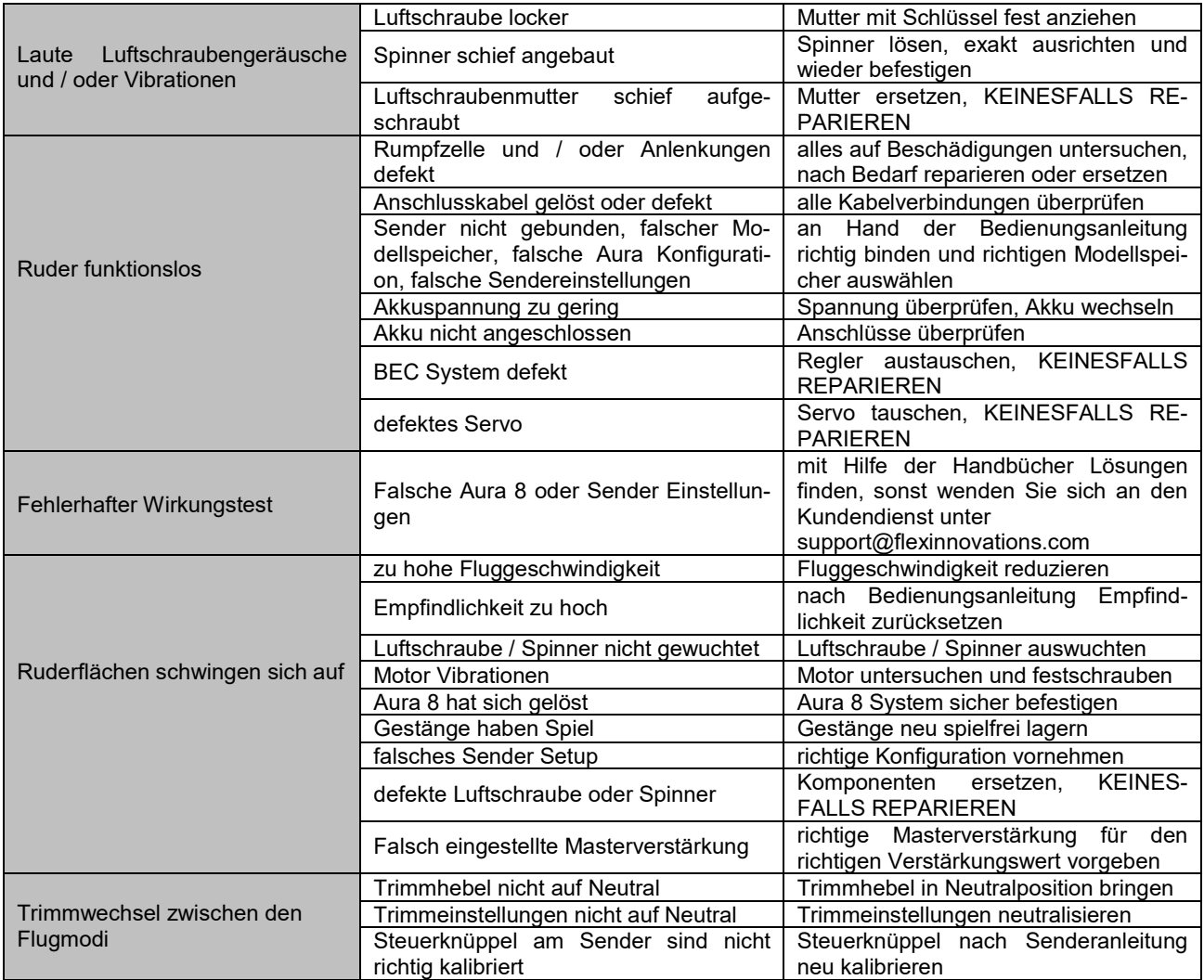

# **REPARATUREN AM MODELL**

Die Mamba 60E ist aus strapazierfähigem EPO Schaum hergestellt und mit den meisten Klebstoffen reparierbar. Ähnlich wie Modelle die aus Holz gebaut sind, ist die Verwendung des richtigen Klebstoffs entscheidend für den Erfolg. Bei großen Reparaturen, wie z.B. einem gebrochenen Rumpf wird am besten Epoxy Harz verwendet, dann hat man Zeit eine Fehlausrichtung zu korrigieren. Für kleinere Reparaturen, wie eine gebrochene Steuerfläche oder wenn ein kleines Stück in der Flugzeugzelle fehlt oder gebrochen ist, ist der Einsatz von CA Kleber sehr effektiv. Die Verwendung von geruchslosen CA Kleber kann bei EPO Schaum nicht empfohlen werden, die Klebekraft ist zu gering.

Hinweis: Vermeiden Sie den Einsatz von Aktivatorspray, die Farbe könnte beschädigt werden und die Bindung des Klebers schwächen. Wenn ein Beschleuniger verwendet wird, gehen Sie umsichtig vor, damit es nicht zu Verklebungen der Hände mit dem Rumpf oder anderen Komponenten des Modells kommt.

Sollten Teile sehr stark beschädigt sein, können Sie ausgetauscht werden, es stehen für die wichtigsten Komponenten Ersatzteile bereit.

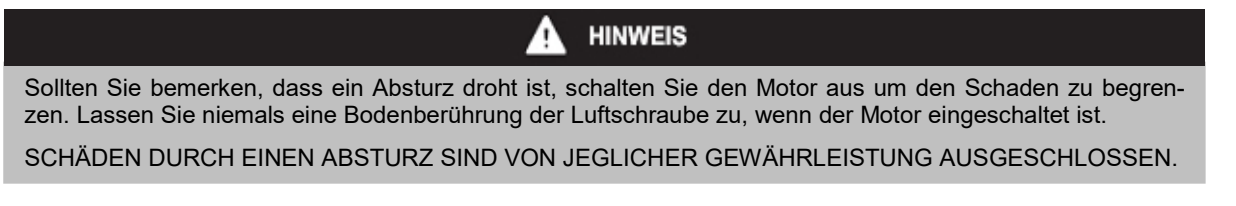

**Hinweis:** Vermeiden Sie es das Modell dem direkten Sonnenlicht auszusetzen, wenn Sie nicht fliegen. Übermäßige Hitze kann die Struktur des Modells beeinträchtigen und die UV-Strahlung die Folie verfärben.

# **SERVOS AUSBAUEN**

Benötigtes Werkzeug und Material: Kreuzschlitzschraubendreher Größe 1

- 1. Lösen Sie die Verbindung der Servos zum Empfänger bzw. zur Stabilisierungseinheit Aura 8.
- 2. Schrauben Sie den Servohebel los und entfernen Sie ihn vom Servo.
- 3. Lösen Sie Schrauben des Servo und entfernen Sie das Servo.

# **ANTRIEB WARTEN**

Benötigtes Werkzeug und Material:

- Kreuzschlitzschraubendreher Größe 1
- 13 mm Schraubenschlüssel
- 1. Demontieren Sie die Luftschraube und den Spinner.
- 2. Entfernen Sie die vier Schrauben mit denen der Motor am Rumpf befestigt ist. Benutzen Sie dafür einen Kreuzschlitzschraubendreher der Größe 1. Trennen Sie den Motor vom Fahrtregler (ESC).
- 3. Entnehmen Sie den ESC, stecken Sie ihn von der Aura oder vom Empfänger ab.

# **HAFTUNGSAUSSCHLUSS**

Sowohl die Einhaltung der Montage und Betriebsanleitung als auch die Bedingungen und Methoden bei Installation, Betrieb, Verwendung und Wartung der Modellbaukomponenten können von Flex Innovations Inc. nicht überwacht werden. Daher übernehmen wir keinerlei Haftung für Verluste, Schaden oder Kosten, die sich aus fehlerhafter Verwendung und Betrieb ergeben oder in irgendeiner Weise damit zusammenhängen. Soweit gesetzlich zulässig ist die Verpflichtung zur Schadenersatzleistung, gleich aus welchen Rechtsgründen, auf den Rechnungswert der an dem schadensstiftenden Ereignis unmittelbar beteiligten Flex Innovations Inc.-Produkten begrenzt.

# **GEWÄHRLEISTUNG**

Unsere Artikel sind mit den gesetzlich vorgeschriebenen 24 Monaten Gewährleistung ausgestattet. Sollten Sie einen berechtigten Gewährleistungsanspruch geltend machen wollen, so wenden Sie sich immer an Ihren Händler, der Gewährleistungsgeber und für die Abwicklung zuständig ist. Während dieser Zeit werden evtl. auftretende Funktionsmängel sowie Fabrikations oder Materialfehler kostenlos von uns behoben. Weitergehende Ansprüche z. B. bei Folgeschäden, sind ausgeschlossen. Der Transport zu uns muss frei erfolgen, der Rücktransport zu Ihnen erfolgt ebenfalls frei. Unfreie Sendungen können nicht angenommen werden. Für Transportschäden und Verlust Ihrer Sendung können wir keine Haftung übernehmen. Wir empfehlen eine entsprechende Versicherung. Zur Bearbeitung Ihrer Gewährleistungsansprüche müssen folgende Voraussetzungen erfüllt werden:

- Legen Sie Ihrer Sendung den Kaufbeleg (Kassenzettel) bei.
- Die Geräte wurden gemäß der Bedienungsanleitung betrieben.
- Es wurden ausschließlich empfohlene Stromquellen und original robbe Zubehör verwendet.
- Feuchtigkeitsschäden, Fremdeingriffe, Verpolung, Überlastungen und mechanische Beschädigungen liegen nicht vor.
- Fügen Sie sachdienliche Hinweise zur Auffindung des Fehlers oder des Defektes bei.

Das Flex Innovations -Team wünscht Ihnen viel Freude mit Ihrem Flugmodell Mamba 60 E.

Irrtum und Änderungen vorbehalten

August 2019

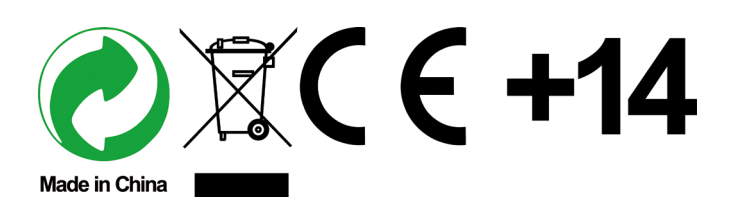

HoTT ist eine eingetragene Marke von SJ, Inc.

© 2019 Flex Innovations, Inc. Potenza™ ist eine Marke oder eingetragene Marke von Flex Innovations, Inc. DSM®, DSM2™ und DSMX™ sind Marken von Horizon Hobby, Inc. Futaba ist eine eingetragene Marke der Futaba Denshi Kogyo Kabushiki Kaisha Corporation of Japan. Jeti, UDI und Jeti Model sind Marken oder eingetragene Marken von Jelen, Ing. Stanislav von Tschechien